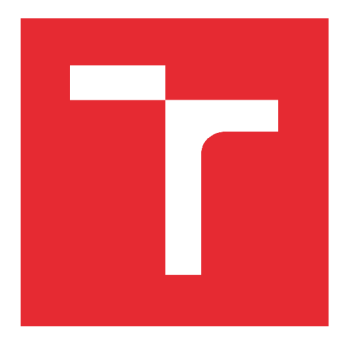

# VYSOKÉ UČENÍ TECHNICKÉ V BRNĚ

BRNO UNIVERSITY OF TECHNOLOGY

## **FAKULTA ELEKTROTECHNIKY A KOMUNIKAČNÍCH TECHNOLOGIÍ**

FACULTY OF ELECTRICAL ENGINEERING AND COMMUNICATION

## **ÚSTAV RÁDIOELEKTRONIKY**

DEPARTMENT OF RADIO ELECTRONICS

# LASEROVÝ PROJEKTOR TITULKŮ

LASER SUBTITLES PROJECTOR

DIPLOMOVÁ PRÁCE

MASTER'S THESIS

AUTHOR

AUTOR PRÁCE Bc. Adam Remeš

VEDOUCÍ PRÁCE Ing. Aleš Dobesch SUPERVISOR

BRNO 2016

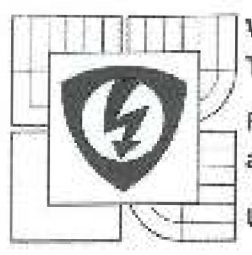

vysoké učení technické verme

Fakulta elektrotechniky a komunikačních technologií

Ustav radioelektroniky

# Diplomová práce

magisterský navazující studijní obur Elektronika a adélovacl technika

*Student:* Bc. Adam RemeS

**ID:** 146940 Růcnňlr: 2 JAsrfejTiJcíkv' nofr: 2Q15''1ó<sup>n</sup>

NÁZEV TÉMATU:

### Laserový projektor titulků

#### POKYNY PRO VYPRACOVÁNÍ:

Seznamte se deta lně s technologii architektury procasorů ARM. Nastudujte základní principy laserů a možnosti jejich využití pro grafické zobrazování titulků v 16mm filmu. Navrhněte hardwarové řešení zařízení umožňující zobrazování titulků v 16mm filmu, přičemž v návrhu realizujte základní funkce jako je synchronizace textu s filmem, detekce změny úhlu a vzdálenosti mezi plátnem a projektorem. Navrhněte a realizujte uživatelské ovládací rozhrani.

Vytvořte a optimalizujtě 'Ildici seftware pro laserový projektor titulků. Testováním a měřením ověíte funkčnost a parametry zařízení.

#### DOPORUČENA LITERATURA:

[1] SLOSS, N. A., SYMES, D., WRIGHT, Ch. ARM system developer's guide. San Francisco: Elsevier lnc.r 2004

<sup>[2]</sup> WILFERT, O. Optoalektronika, Elektronické skriptum. Brnc: FEKT VUT v Brně, 2004.

Termín zadání: B. 2. 2016 **zadání: 19.5.2016** Termín odevzdání: 19.5.2016

Vedoucí práce: Ing. Aleš Dobesch *Konzultant) diplomově prěca:* 

doc. Ing. Tomás Kratochvíl, Ph.D. předseda oborové rady

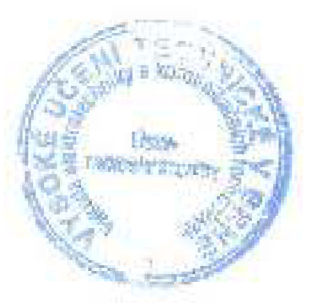

#### UPOZORNĚNÍ:

Autor diplomové práce nesmi při vytváření diplomové práce parušit autorská práva třetích osob, zejména inesmi zasanoval nedovoleným způsobem do cizích autorských práv osobnostních a musí si být plně vědom inásledkú. porušení ustanovení § 11 a néeledujících autorského zákona č. 121/2000 Sb., včetně možných itrestněprávních i dúsledkú vyplývajících z ustanovení části druhé, hlavy VI, dil 4- Trestního zákoníku č. 40/2009 Sb.

## **ABSTRAKT**

Obsahem této práce je návrh a realizace HW doplněného o SW pro zařízení na projekci titulků do filmu, který se promítá z promítacího zařízení na 16mm film, synchronizace titulků s filmem, zároveň práce také řeší princip problematiku změny vzdálenosti plátna.

Titulky se načítají pomocí slotu pro SD kartu, ovládání probíhá pomocí ovládacího prvku, kde je použit grafický monochromní displej tlačítek, který slouží také pro nastavení celého zařízení a jeho úpravy.

# **KLÍČOVÁ SLOVA**

Laser, vychylovaní laseru, ARM, 16mm, projektor titulků, vektorové písmo, STM32.

## **ABSTRACT**

The content of this work is the design and implementation of HW supported by SW for viewing subtitles into the movie, which translates from the projection equipment on 16 mm film, synchronizing subtitles with the movie, at the same time the work also addresses the issues of principle changes the distance of the canvas.

Subtitles are loaded by using the SD card slot control by using the control, which is used to display graphics monochrome buttons that are also used for setting the device and its modifications.

## **KEYWORDS**

Laser, laser deflection, ARM, 16mm, projector subtitles, vector font, STM32

REMEŠ, A. *Laserový projektor titulků*. Brno: Vysoké učení technické v Brně, Fakulta elektrotechniky a komunikačních technologií, Ústav radioelektroniky, 2016. 60 s., 8 s. příloh. Diplomová práce. Vedoucí práce: Ing. Aleš Dobesch.

# **PROHLÁŠENI**

Prohlašuji, že svoji diplomovou práci na téma Laserový projektor titulků jsem vypracoval samostatně pod vedením vedoucího diplomové páce a s použitím odborné literatury a dalších informačních zdrojů, které jsou všechny citovány v práci a uvedeny v seznamu literatury na konci práce.

Jako autor uvedené diplomové práce dále prohlašuji, že v souvislosti s vytvořením této diplomové práce jsem neporušil autorská práva třetích osob, zejména jsem nezasáhl nedovoleným způsobem do cizích autorských práv osobnostních a/nebo majetkových a jsem si plně vědom následků porušení ustanovení § 11 a následujících zákona č. 121/2000 Sb., o právu autorském, o právech souvisejících s právem autorským a o změně některých zákonů (autorský zákon), ve znění pozdějších předpisů, včetně možných trestněprávních důsledků vyplývajících z ustanovení části druhé, hlavy VI. díl 4 Trestního zákoníku č. 40/2009 Sb.

V Brně dne

(podpis autora)

## **PODĚKOVANÍ**

Děkuji vedoucímu diplomové práce Ing. Aleš Dobesch za účinnou metodickou, pedagogickou pomoc a další cenné rady při zpracování mé diplomové práce.

V Brně dne

(podpis autora)

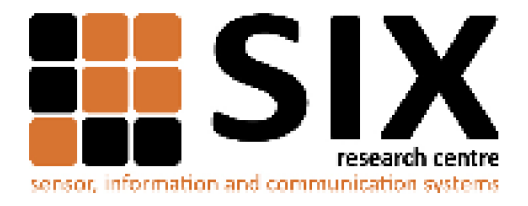

Faculty of Electrical Engineering and Communication

Brno University of Technology Technická 12, CZ-61600 Brno, Czech Republic

<http://www.six.feec.vutbr.cz>

Experimentální část této diplomové práce byla realizována na výzkumné infrastruktuře vybudované v rámci projektu CZ.1.05/2.1.00/03.0072 **Centrum senzorických, informačních a komunikačních systémů (SIX)**  operačního programu Výzkum a vývoj pro inovace.

## **OBSAH**

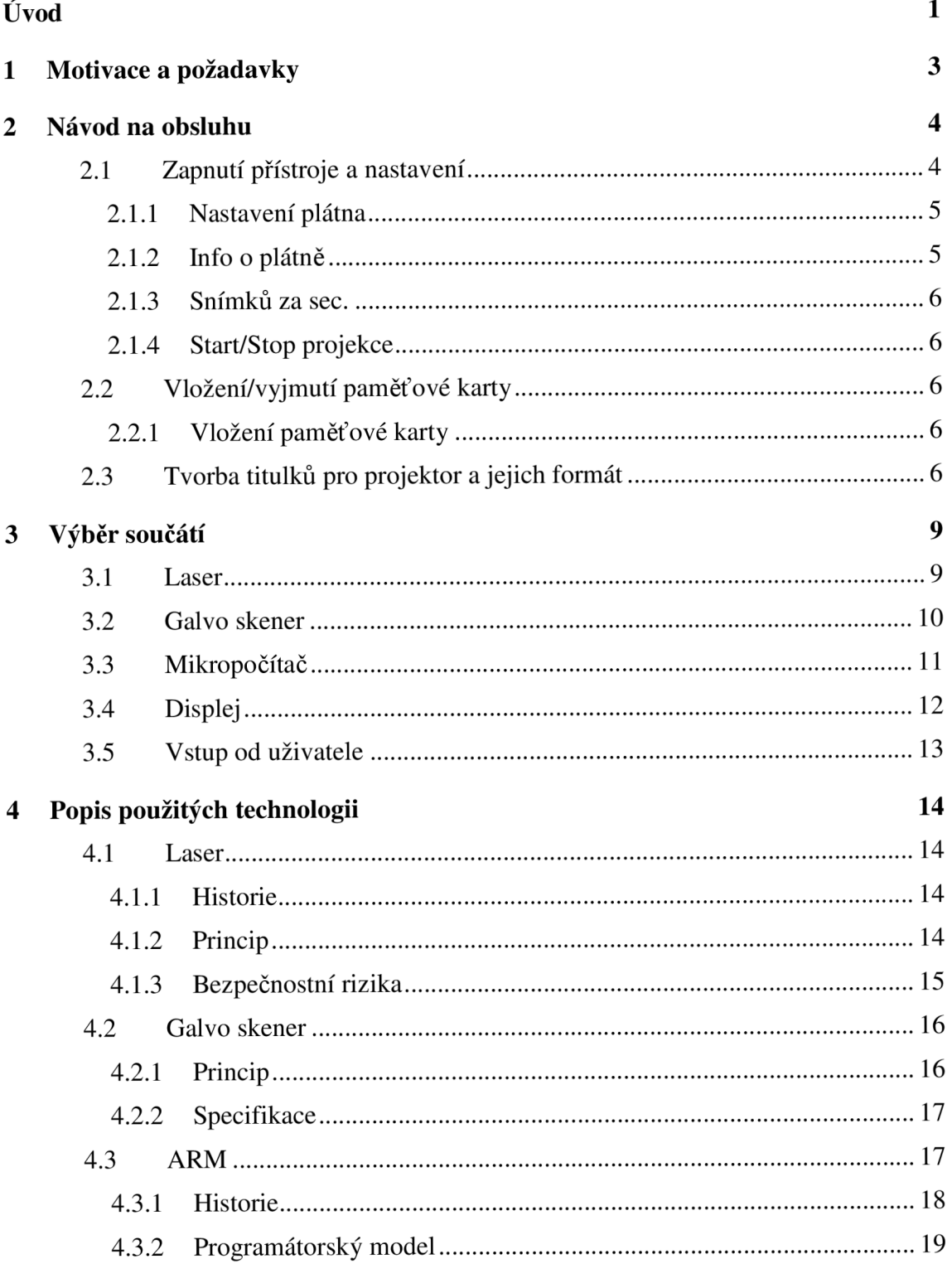

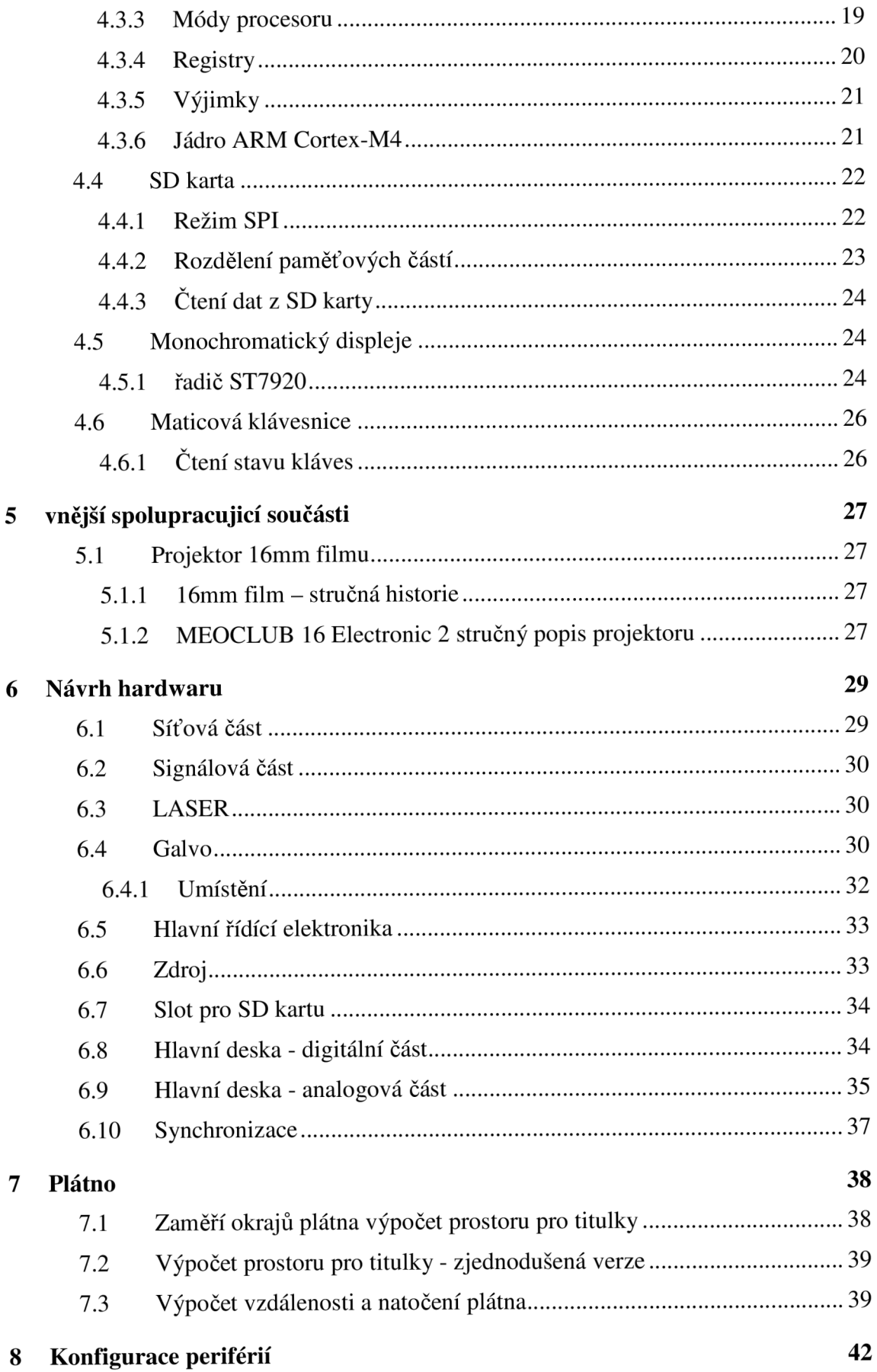

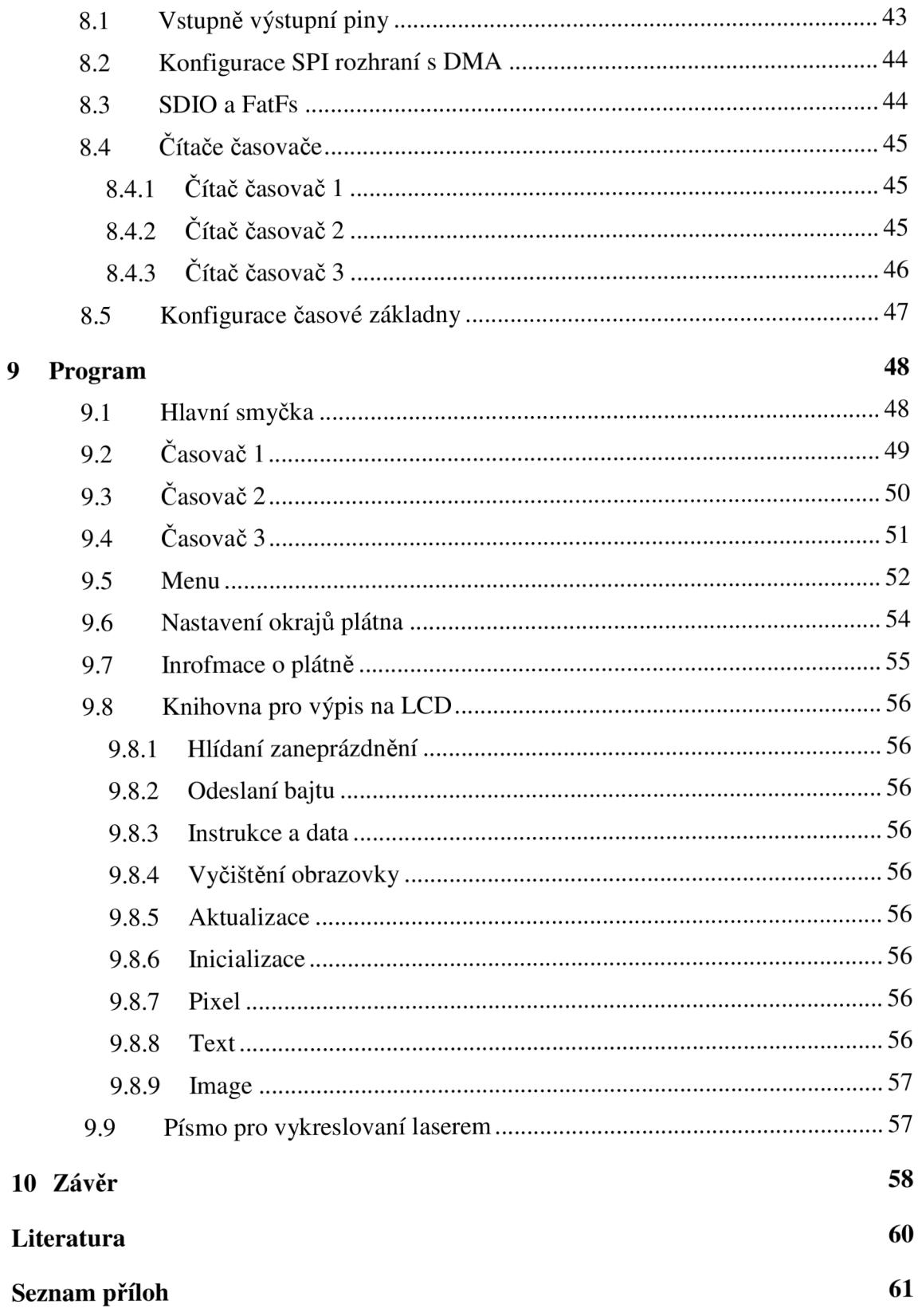

# **SEZNAM OBRÁZKŮ**

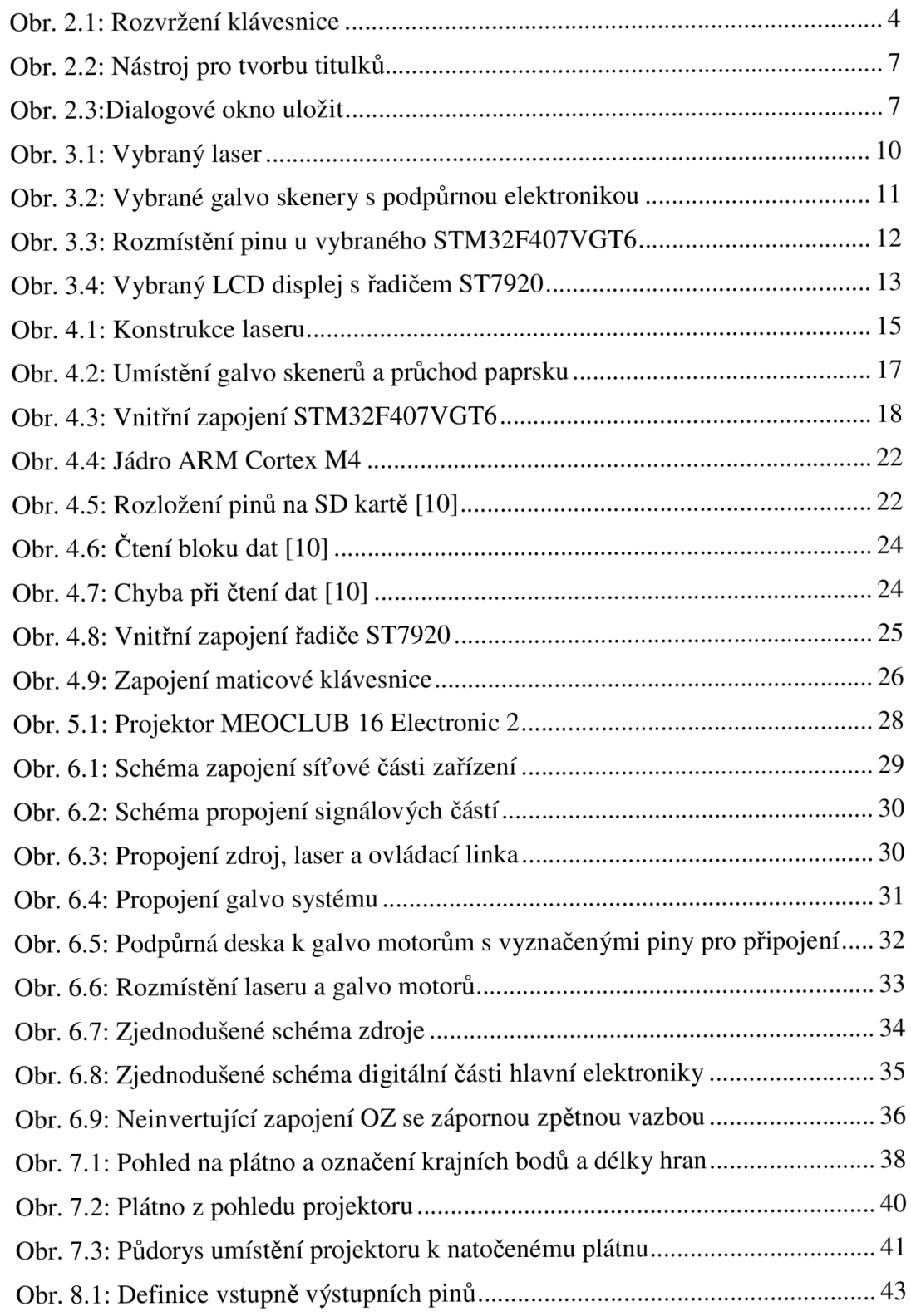

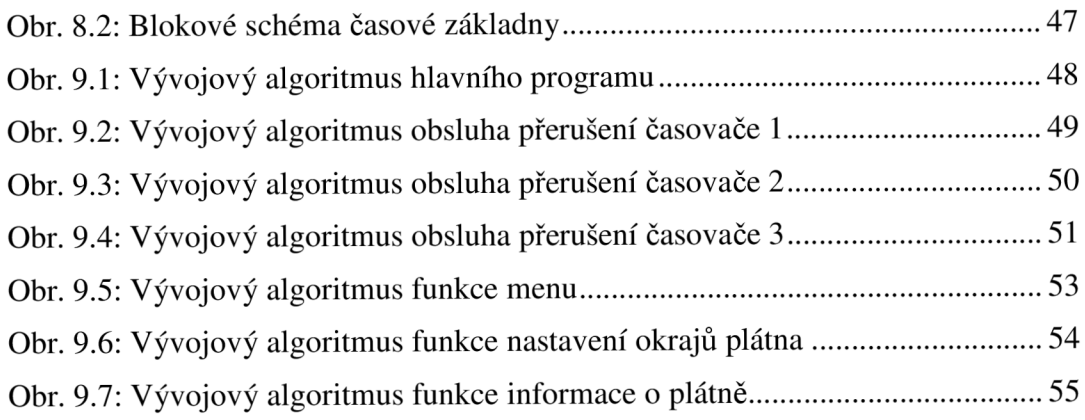

## **SEZNAM TABULEK**

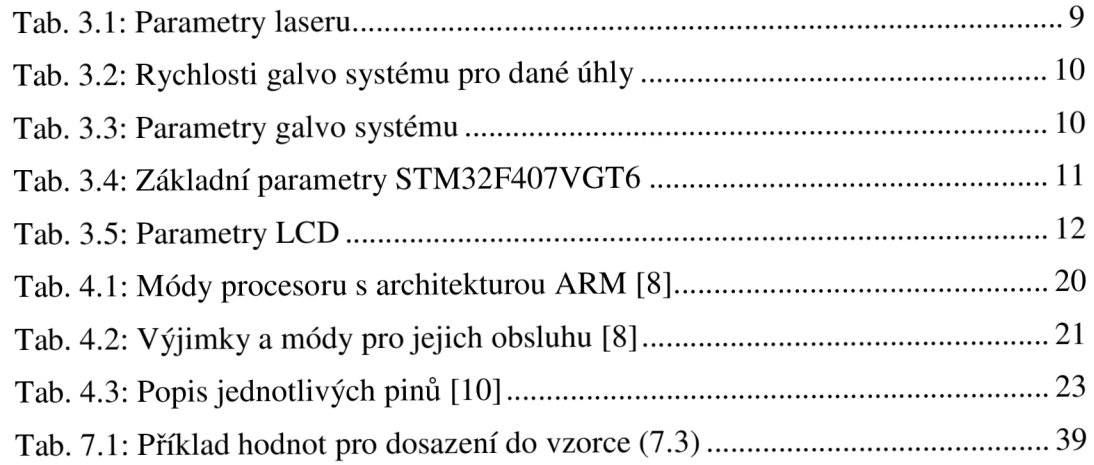

# **ÚVOD**

Práce je rozdělena do několika kapitol, první kapitola uvádí motivaci k vytvoření tohoto zařízení a základní požadavky na zařízení.

Další kapitolou je návod k ovládaní pro uživatele včetně popisů jednotlivých částí nabídky menu tohoto zařízení, popisem možností nastavení a formátu titulků se kterým zařízení spolupracuje. V poslední části také tvorbou vlastních titulků včetně nástroje pro tento účel vhodný.

Následující kapitola popisuje výběr hardwaru a jednotlivých součástí, pro návrh a realizaci práce, mezi hlavní součástí zde patří: laser, galvo skenery, mikropočítač, displej a vstupní rozhraní pro ovládání.

Plynule navazuje čtvrtá kapitola, která tyto technologie popisuje. U většiny technologii je popsána stručná historie, základy jejich funkce jako jsou principy, přístup do pamětí nebo nitřní uspořádání.

Následuje kapitola popisující 16mm projektor, pro který je toto zařízení na míru navrhnuto. Popis obsahuje stručně historii a základní parametry projektoru.

Šestá kapitola se zaměřuje na samotný návrh zařízení a propojení modulů mezi sebou. Z počátku řeší propojení síťové a signálové části. Následuje propojení modulů pro laser a galvo skenery, a umístění galvo skeneru. Návrh hlavní desky, která řídí celé toto zařízení pomocí mikropočítače STM32F407VGT6 a dalších podpůrných obvodu, se dělí do podkategorií na jednotlivé části, v první řadě to je zdroj pro napájení této desky, slot pro SD, umístěn mimo hlavní desku pro snadnější umístění na komfortnějším místě v celkovém obalu zařízení. A detailnější popis samotné hlavní řídící desky, který je rozdělen do dvou části, na digitální část, popisující propojení mikropočítače s dalšími digitálními perifériemi, jako je slot pro SD kartu, LCD displej, maticovou klávesnice a digitálně analogový převodník, který převádí signál na analogový formát pro galvo skenery. Druhou částí této desky je analogová část, popisující zesilovaní analogových signálu pro galvo skenery a jejich symetrizaci za pomocí operačních zesilovačů. Poslední částí šesté kapitoly je popis synchronizace, která řeší detekci posunu snímku v promítačce, za pomocí opticko-elektrického snímání.

Další kapitola řeší výpočet místa prostoru pro titulky, a to i v případě zešikmeného nebo skloněného plátna, také výpočet vzdálenosti plátna od projektoru a náklonu plátna, ze známé velikosti plátna a velikosti úhlů mezi krajními polohami převedeného z rozdílu souřadnic, a také jednoduší variantu z důvodů úspory výpočetního výkonu

Následuje kapitola popisující již začátky návrhu a konfiguraci jednotlivých periferií, nástroj k tomu použitý SMT32CubeMX, parametry jednotlivých vstupně výstupních portů, SPI sériového rozhraní, SDIO rozhraní, Fatfs knihovny pro čtení souborového systému FAT, všech tří použitých časovačů a v konci kapitoly také konfiguraci časové základny.

Předposlední kapitolou je popis samotného programu, a jeho částí jako je hlavní

smyčka, jednotlivé přerušení, funkce vytvořené pro účel této práce a také knihovny pro ovládaní grafického displeje.

Poslední část pojednává o testování, měření a ověření funkčnosti zařízení, a výsledcích těchto pokusů.

## **1 MOTIVACE A POŽADAVKY**

Hlavní motivací pro vytvoření projektu, je požadavek firmy TIPA spol. s r.o., na zařízení, které umožní společnosti BIOGRAF 16 promítat filmy ze zahraničí, neobsahující český zvuk ani titulky, byl navrhnut na míru pro promítací stroje MEOPTA MEOCLUB 16 Electric 2, které se využívají pro projekci v pojízdném retro kině společnosti BIOGRAF 16. Po úpravě snímací části pro synchronizaci lze použít i na jiných promítacích strojích.

Protože neexistují přenosné zařízení určené přímo na projekci titulků do analogového filmu, jen univerzální laserové projektory, které by šly použít i pro projekci titulků, za předpokladu použití počítače k provozu, který by řídil synchronizaci a udával vektory k vykreslení. Stejnou funkci jako by plnil univerzální laser, zvládnou samotné podpůrné moduly pro galvo motory, které práce doplňuje o řídicí elektroniku a tím odbourává nutnost použití počítače.

Mezi hlavní požadavky na práci patří návrh samotného zařízení, na HW úrovni vyřešení vstupů a výstupů pro synchronizaci, vychylovaní laseru, spínaní laseru a také rozhraní pro komunikaci s uživatelem. S uvážením možnosti softwarového zakomponovaní podpůrných funkcí pro usnadnění ustavení plátna uživatelem.

# **2 NAVOĎ NA OBSLUHU**

## 2.1 **Zapnutí přístroje a nastavení**

Zařízení bylo navrženo, aby ovládání bylo intuitivní.

| 1              | $\overline{2}$ | 3 | ┿           |
|----------------|----------------|---|-------------|
| $\overline{4}$ | OK<br>5        | 6 | $+10$       |
|                | 8              | 9 | +100        |
|                | -10            |   | $-100$ zpět |

Obr. 2.1: Rozvržení klávesnice

Při zapnutí přístroj napíše na svém displeji nápis "LASER projektor titulku Zacni stiskem OK". Pro vstup do základního nastavení, je třeba stisknout tlačítko označené na klávesnici jako OK , tímto stiskem se dostaneme do základního menu kde je na výběr ze 4 možností:

- Nastavení plátna
- Info o platně
- Snímku za sec.
- Start/Stop projekce

Stejné menu jde vyvolat i během projekce titulků, jen je třeba myslet, že během projekce nebude logicky, u možnosti Nastavení plátna, bude funkce lehce jiná. Viz v kapilole 2.1.1.

Orientace v menu je za pomocí šipek nahoru a dolů a vybrání opět probíhá klávesou OK , pro návrat je klávesa ZPĚT, která je umístěna v pravém dolním okraji klávesnice. Následuje již jednotlivá pod menu nebo funkce podle vybrané možnosti.

### **2.1.1 Nastavení plátna**

Ovládání toho to pod menu je shodné s menu. Po výběru tohoto pod menu máme na výběr z možnosti:

- Levý horní okraj
- Levý dolní okraj
- Pravý horní okraj
- Pravý dolní okraj

Výběrem opět pomocí klávesy OK a následně za pomocí šipek kolem tlačítka OK můžeme najít daný vybraný okraj plátna, ze kterého budou následně počítány potřebné informace pro info o plátně i samotnou projekci a umístění titulků na plátně.

### **2.1.2 Info o plátně**

Při výběru této možnosti se na displeji zobrazí opět 4 řádky, ale z těchto se již nevybírá, ale nastavují se jejich hodnoty, nebo nás informují o vypočtených hodnotách. A těmi řádky jsou:

- Konst $(1,7)$ 
	- **o** Zde je třeba nastavit konstantu pro přepočet mezi hodnotou v paměti a reálným úhlem. Lze ji zjistit pomocí jednoduchého měření pásmem a při nastavovaní sledovat vzdálenost než se dostaneme na změřenou.
	- **o** Nastavení probíhá za pomocí tlačítek se šipkami, zároveň poznačené čísly 1 a 7
- $\check{\mathrm{S}}$ ířka (4,6)
	- **o** Tato možnost slouží pro udání velikosti šířky plátna v cm, sloužící k výpočtům.
	- **o** pro nastavení se využívají klávesy označené, krom šipek taky čísly 4 a6
- Výška (2,8)
	- **o** Možnost, která lze v tomto pod měnu nastavit je výška plátna, sloužící stejně jako šířka pro výpočty.
	- **o** Zde se používají tlačítka označená taky čísly 2 a 8 jak napovídají čísla v závorkách.
- 1 vzdálenost
	- **o** Poslední položkou je položka, která informuje o vypočtené vzdálenosti mezi projektorem a plátnem.

**o** Tato možnost nemá nastavení, slouží pouze jako informace pro uživatele.

#### **2.1.3 Snímků za sec.**

Nejedná se o důležité nastavení, slouží pouze pro přepočet mezi uběhlými snímky film a časem filmu, který se muže lišit od reálného.

Samotné nastavení probíhá pomoci špek nahoru a dolů označenýma také čísly 2 a 8

#### **2.1.4 Start/Stop projekce**

Tato položka slouží pro spuštění projekce, nebo zastavení projekce.

Pokud projekce neběží, spustí ji a zapne synchronizaci od promítaček.

V případě že projekce běží, zastaví ji a vypne detekci synchronizačních pulzů z promítačky a zároveň vypíná laser, aby nedošlo k oslnění diváka.

**POZOR** při spuštěné projekce již musí být vložena paměťová karta ve slotu dle postupu popsaného v kapitole 2.2

Během projekce se na displeji bude zobrazovat orientační číslo snímku, čas a nastavená hodnota počtu snímků za sekundu. Dále je možno za běhu udělat korekci aktuálního snímku a to za pomoci 6 tlačítek označených "+100", "+10", "+1", "-1", "-10" a "-100", kde hodnota na tlačítku odpovídá hodnotě, o kolik snímků se provede korekce.

## **2.2 Vložení/vyjmutí paměťové karty**

Vhodným typem karty je typ SD nebo SDHC pro které je připravena čtečka, umístěná na horní straně přístroje.

#### **2.2.1 Vložení paměťové karty**

Pro vložení je třeba kartu zasunout do čtečky a mírným tlakem ji zatlačit a následně uvolnit karta by měla zůstat v čtečce téměř celá zasunutá. A tím je také chráněna před mechanickým poškozením.

## **2.3 Tvorba titulků pro projektor a jejich formát**

Titulky existují v mnoha typech formátů. Jelikož je projektor navržen na pro projekci titulků pro filmy na 16mm filmovém pásmu, na kterém se filmy přestaly vyrábět v roce 1991 v české republice a v ostatních zemích to nastalo s rozdílem do 5 až 10 let, tak se jako nejvhodnější formát pro titulky jeví soubor s příponou TXT , ve kterém se v té době titulky distribuovaly. V případě že k filmu nejsou titulky a je třeba vytvořit je vhodným kandidátem software s názvem "SubtitleToolCZ" od českého tvůrce, který lze volně šířit, ale nesmí se modifikovat a dále prodávat. Ukázka programu je na Obr. 2.2

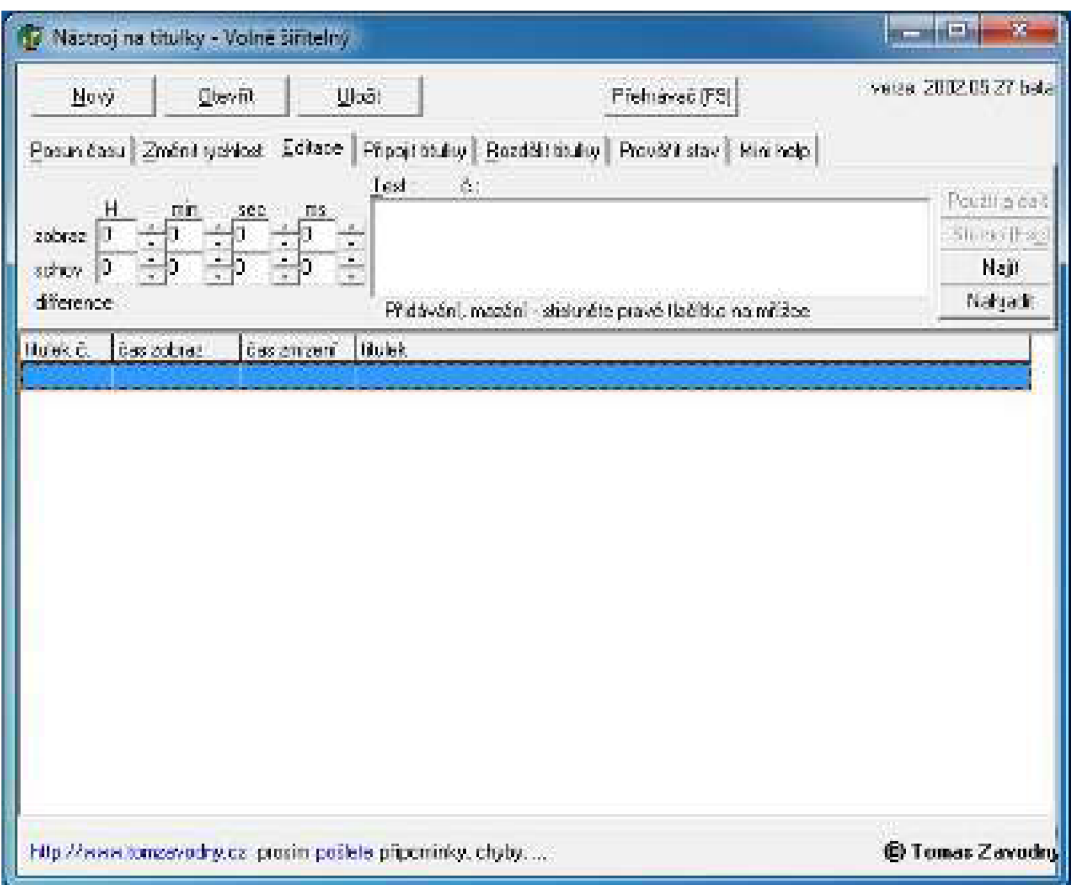

Obr. 2.2: Nástroj pro tvorbu titulků

Jeho ovládání zvládne intuitivně téměř každý uživatel PC, proto jej není třeba komentovat. Jediné co je potřeba nastavit správně výstup, ve kterém se titulky uloží.

Po vytvoření titulků kde je třeba myslet na maximální počet znaků v řádku 40 včetně mezer v jednom řádku. A maximálně 2 řádků zároveň. Následně zvolit možnost "Uložit" a vyskočí okno stejné jako je na Obr. 2.3.

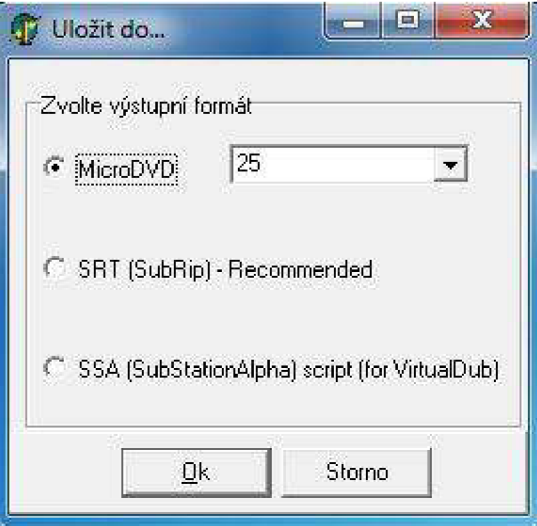

Obr. 2.3:Dialogové okno uložit

Kde je třeba zvolit formát "MircoDVD" a z nabídky vpravo vybrat odpovídající hodnotu počtu filmových okének na jednu sekundu filmu. Poté odsouhlasit stisknutím tlačítka Ok a uložit s příponou .txt.

Samotný přístroj hledá a načítá soubor v kořenovém adresáři karty s názvem title.txt proto je potřeba při nahrávaní na kartu soubor přejmenovat do této podoby, jinak přístroj titulky na kartě nenajde.

# **3 VÝBĚR SOUČÁTÍ**

## **3.1 Laser**

Jako zdroj paprsku byl vybrán zelený laser, s laserovou diodou, pro jeho nízkou cenu ve srovnání s jinými dostupnými splňující požadavky. Výkon laseru byl zvolen s ohledem promítacích vzdáleností od 15m do 30m, šířce plátna ve velikostech okolo 4m a skutečnosti, že bude stále v pohybu, aby vykresloval daný text.

Výrobcem je již doporučen pro využití s použitým galvo systémem, parametry laseru jsou:

| Výkon             | $150 \text{ mW}$       |
|-------------------|------------------------|
| Vlnová délka      | 532 nm                 |
| Spektrální oblast | Zelená                 |
| Stabilita         | $+/- 3\%$ RMS, 4hodiny |
| Příčný režim      | TEM00                  |
| Chlazení          | Chladič + ventilátor   |
| Warm - up         | 15 minut               |
| Šířka paprsku     | $\sim$ 2mm             |
| Životnost         | 10 000 hodin           |
| Napájení zdroje   | $85 \sim 265V (AC)$    |
| Napájení laseru   | 5V (DC) 2A             |
| TTL modulace      | 1 - 10 kHz nebo vyšší  |

Tab. 3.1: Parametry laseru

Bezpečnostní rizika pro tento laser v třídě 3B. Jsou především pohled do paprsku za použití optiky, nebo po delší dobu. Samotné oko by měl uchránit mrkací reflex, a krátká doba, paprsek bude pořád v pohybu nebo bude vypnut. I přesto bude před samotnou projekcí vypsáno varování ve smyslu: Při této projekci je použit výkonný LASER pro projekci titulků, proto vás tímto prosíme, abyste se nedívali do tohoto laserového projektoru, může dojít k podráždění nebo poškození zraku.

Vybraný laser je zobrazen na obrázku Obr. 3.1.

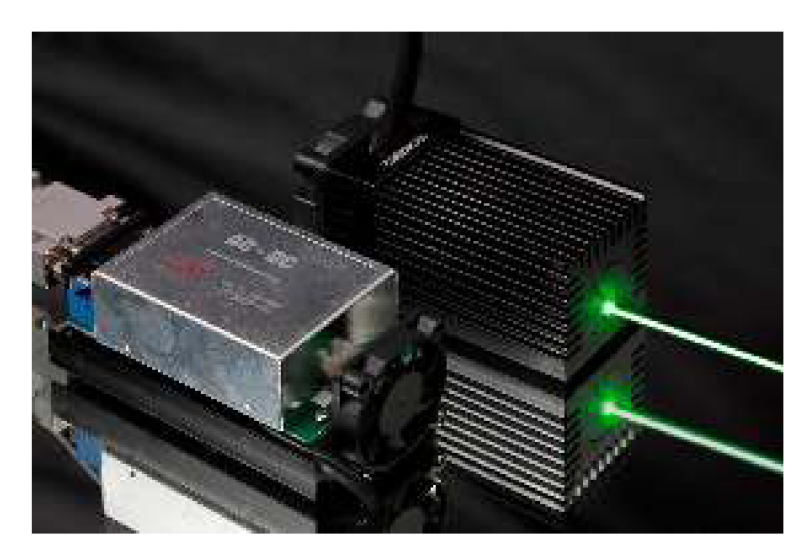

Obr. 3.1: Vybraný laser

## **3.2 Galvo skener**

Výběr gavlo skeneru byl založen na dostatečné rychlosti pro dané vychýlení, které je pro plátno v minimální vzdálenosti 15m a šířce 4m roven dle vzorce (3.1) 15,2° od kraje ke kraji.

$$
\alpha = 2 \cdot \arctan \frac{\frac{a}{2}}{v_a} = 2 \cdot \arctan \frac{\frac{4}{2}}{15} = 2 \cdot 7,6^{\circ} = 15,2^{\circ}
$$
 (3.1)

S uvážením že se titulky nebudou promítat úplně do kraje lze říct, že úhel bude maximálně 15° a pro tento úhel z Tab. 3.2 odpovídá rychlost více než 40 000 vzorků za sekundu

| <b>Úhel</b> $[°]$ | Rychlost [vzorků za sekundu] |
|-------------------|------------------------------|
| 20                | >38 000                      |
| 15                | >40 000                      |
| 10                | >45000                       |
|                   | >50 000                      |
|                   | >60.000                      |

Tab. 3.2: Rychlosti galvo systému pro dané úhly

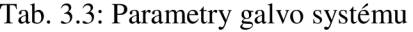

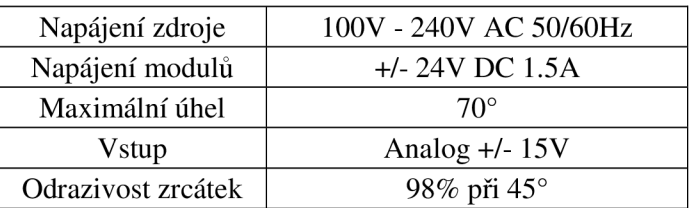

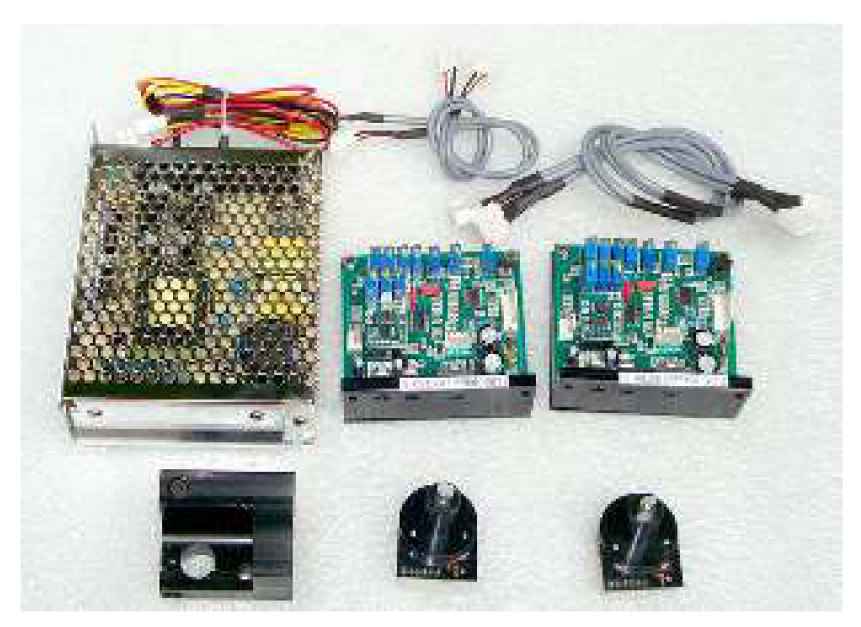

Obr. 3.2: Vybrané galvo skenery s podpůrnou elektronikou

## **3.3 Mikropočítač**

Jako hlavní řídící obvod byl vybrán ARM ze série STM32F4, konkrétně STM32F407VGT6 pro možnost taktovaní na poměrně vysoké frekvenci, dostatek: SPI kanálů, IVO pinů a časovačů. Také byl vybrán pro možnost vyvíjet, odladit nebo i simulovat program již přímo na DPS za pomocí rozhraní SWD , a propojení s discovery kitem. Základní parametry viz Tab. 3.4.

| Architektura       | <b>ARM Cortex-M4</b>             |
|--------------------|----------------------------------|
| <b>Takt CPU</b>    | 168MHz                           |
| Pouzdro            | <b>LQFP</b>                      |
| Vestavěné rozhraní | CAN, ENET, I2C, UART, USART, USB |
| <b>MSL</b>         | 3 - 168 hodin                    |
| Napájení           | $1,8V - 3,6V$                    |
| Počet I/O pinů     | 82                               |
| Celkem pinů        | 100                              |
| Programová paměť   | 1MB                              |
| Paměť RAM          | 196KB                            |

Tab. 3.4: Základní parametry STM32F407VGT6

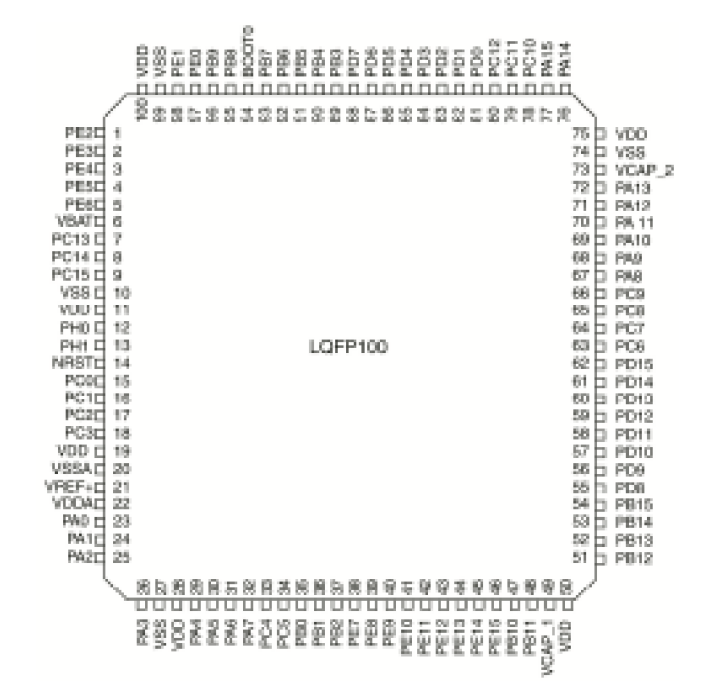

Obr. 3.3: Rozmístění pinu u vybraného STM32F407VGT6

## **3.4 Displej**

Zobrazovaní informací uživateli, bude plnit monochromní grafický LCD displej. Nabízelo se použití barevného displeje, ale s ohledem na zobrazované informace postačí pouze jednobarevný, s parametry viz Tab. 3.5:

| Řadič                          | ST7920          |  |
|--------------------------------|-----------------|--|
| Rozlišení                      | 128 x 96 px     |  |
| Barva pozadí                   | Modrá           |  |
| Barva písma                    | Bílá            |  |
| Podsvícení                     | Ano LED         |  |
| Komunikace                     | ISP a paralelní |  |
| Napájení                       | 5V              |  |
| Datová logika                  | 3V až 5V        |  |
| (logické hodnoty pro napájení) |                 |  |

Tab. 3.5: Parametry LCD

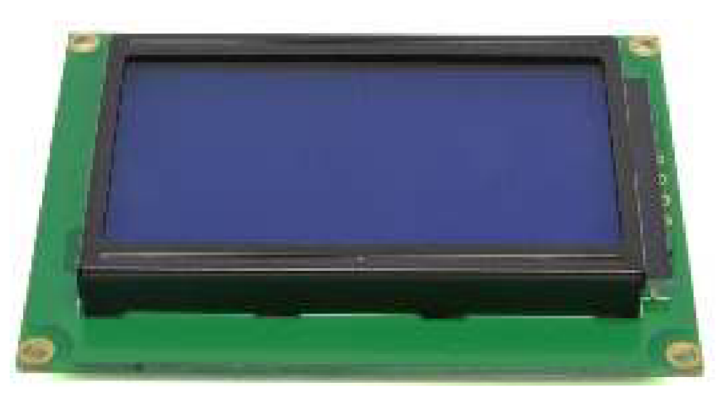

Obr. 3.4: Vybraný LCD displej s řadičem ST7920

## **3.5 Vstup od uživatele**

Jako vstupní periférie byla zvolena 16-ti tlačítková klávesnice, jako nejjednodušší a efektivní řešení dostačující na dané požadavky.

# **4 POPIS POUŽITÝCH TECHNOLOGII**

Práce využívá Laser a pro jeho vychylovaní 2 zrcátek s galvo skenery, sloužící každý pro vychylovaní v 1 ose a jako hlavní řídicí obvod využívá mikropočítač na technologii ARM. Snímání a synchronizace filmu je navržena s ohledem na 16mm projektor od firmy MEOPTA, soubory s titulky se budou nahrávat pomocí SD karty a samotná komunikace s obsluhou probíhá za pomoci monochromatického grafického displeje a maticovou sestavou tlačítek.

### **4.1 Laser**

Laser (akronym z anglického Light Amplification by Stimulated Emission of Radiation, tj. 'zesilování světla stimulovanou emisí záření') je optický zdroj elektromagnetického záření tj. světla v širším smyslu. Světlo je z laseru vyzařováno ve formě úzkého svazku; na rozdíl od světel přirozených, zdrojů je koherentní a monochromatické, z toho tedy vyplývá, že laser je optický zdroj emitující fotony v koherentním paprsku. Princip laseru využívá zákonů kvantové mechaniky a termodynamiky. [1][2]

#### **4.1.1 Historie**

Princip laseru fyzikálně popsal už v roce 1917 Albert Einstein, ale první laser vznikl až v roce 1960. [1][2]

Předchůdcem laseru byl maser, zařízení, které pracuje na stejném principu (stimulovaná emise), avšak generuje mikrovlnné záření. První maser sestavil Charles Townes, J. P. Gordon a H. J. Zeiger v roce 1953. Tento prototyp však nebyl schopný fungovat nepřetržitě. [1] [2]

V roce 1960 Theodore H. Maiman v USA poprvé předvedl funkční laser. Jako aktivní prostředí použil krystal rubínu s využitím tří energetických hladin; laser proto mohl pracovat pouze v pulzním režimu. V roce 1963 C. Kumar N. Patel vynalezl plynový CO2 laser. [1] [2]

Sovětští fyzici Nikolaj Basov a Alexandr Prochorov pracovali nezávisle na problému kvantového oscilátoru a vyřešili problém nepřetržitého výstupu záření tím, že použili více než dvě energetické hladiny a umožnili tím ustanovení populační inverze. V roce 1964 obdrželi Charles Townes, Nikolaj Basov a Alexandr Prochorov společně Nobelovu cenu za fyziku "za zásadní výzkum v oboru kvantové elektroniky, který vedl ke konstrukci oscilátorů a zesilovačů založených na principu maserů a laserů". [1] [2]

### **4.1.2 Princip**

Laser je tvořen aktivním prostředím, rezonátorem a zdrojem energie. [1] [2]

Zdrojem energie, který může představovat například výbojka, je do aktivního média dodávána ("pumpována") energie. Ta energeticky vybudí elektrony aktivního

prostředí ze základní energetické hladiny do vyšší energetické hladiny, dojde k tzv. excitaci. Takto je do vyšších energetických stavů vybuzena většina elektronů aktivního prostředí a vzniká tak tzv. inverze populace. [1] [2]

Při opětném přestupu elektronu na nižší energetickou hladinu dojde k vyzáření (emisi) kvanta energie ve formě fotonů. Tyto fotony následně interagují s dalšími elektrony inverzní populace, čímž spouštějí tzv. stimulovanou emisi fotonů, se stejnou frekvencí a fází, i u nich. [1] [2]

Díky umístění aktivní části laseru do rezonátoru, tvořeného například zrcadly, dochází k odrazu paprsku fotonů a jeho opětovnému průchodu prostředím. To dále podporuje stimulovanou emisi, a tím dochází k exponenciálnímu zesilování toku fotonů. Výsledný světelný svazek pak opouští rezonátor průchodem skrze výstupní polopropustné zrcadlo. [1] [2]

Ke vzniku oscilací a generování laserového výstupu však musí být splněna tzv. prahová podmínka minimálního zisku, která říká, že během periody oběhu fotonu rezonátorem musí být hustota fotonů v rezonátoru rovna, nebo větší, než počáteční stav (Jinak by nebylo možné z rezonátoru odvádět energii). [1] [2]

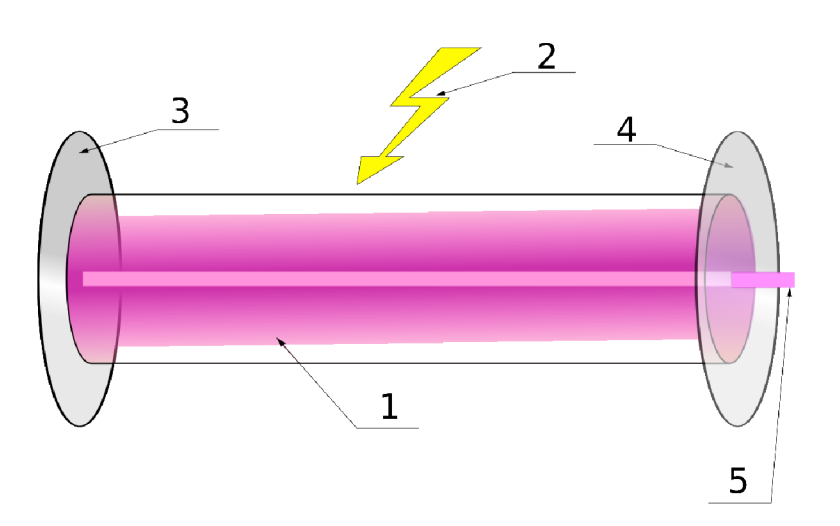

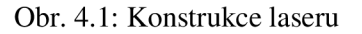

Na Obr. 4.1 je zobrazena konstrukce laseru kde: 1. Aktivní prostředí 2. Čerpání aktivního prostředí 3. Odrazné zrcadlo 4. Polopropustné zrcadlo 5. Laserový paprsek

#### **4.1.3 Bezpečnostní rizika**

Pokud laser pracuje na určitých vlnových délkách, na které je schopno se oko soustředit a které mohou být dobře soustředěny sítnicí a rohovkou oka, pak může vysoká koherence a malý rozptyl laserového paprsku u některých typů laserů způsobit, že je přijímaný paprsek soustředěn pouze do extrémně malého bodu na sítnici. To vede k bodovému přehřátí sítnice a k trvalému poškození zraku. Lasery jsou rozděleny do bezpečnostních tříd:

• 1 Velmi nízké riziko a "bezpečné za rozumně předvídatelným použiti", včetně použití optických přístrojů pro prohlížení vnitřního paprsku.

- 1M Lasery o vlnových délkách 302.5 nm až 4000 nm, a jsou bezpečné, kdy se používají s optickými pomůckami (např. dalekohled).
- 2: Tyto lasery nejsou považovány za nebezpečné, pokud vystavení paprsku trvá do 0,25s. Vyvarujte se pohledu do paprsku, delším než je tato doba. Tato třída je definována pouze v rozsahu vlnových délek 400 nm až 700nm.
- 2M: Paprsek je rozšířen. V rozsahu délek vln 400 nm až 700nm je stupeň ohrožení zraku stejný jako u třídy 2. Vyvarujte se pohledu do paprsku. Nepoužívejte brýle: mohou zostřit a soustředit paprsek na oko s rizikem poškození zraku.
- 3R: Laserové zařízení třídy 3R, je stejně jako třída 3B potenciálně nebezpečné pro oči. Riziko poranění oka lze omezit snížením dostupného emisního limitu (DEL) ve viditelných vlnových délkách pětkrát vůči DEL pro třídu 2 a snížením DEL ve všech ostatních vlnových délkách pětkrát vůči DEL pro třídu 1.
- 3B: Středně silné laserové systémy. Nebezpečí poškození zraku a potenciálně také kůže. Vyvarujte se vystavení se paprsku. Záření rozptýlené na minimální pozorovací vzdálenost 13cm a maximální pozorovací čas lOs není nebezpečné. Možné riziko požáru, pokud paprsek dopadá na hořlavé materiály. Výstupní výkon do 500mW.
- 4: Lasery jsou nebezpečné jak podle vnitřního paprsku, tak difúzni odraz pozorovacích podmínek. Mohou také způsobit poranění kůže a jsou potenciální nebezpečí požáru. [1] [3] [4]

Běžně dostupné lasery bývají maximálně ve třídě 3B (optické soustavy CD přehrávačů). Výkonné lasery (třídy 4) jsou schopné způsobit popáleniny, řezné nebo tržné rány, případně způsobit požár. Řada takových laserů je buzena nebezpečnými látkami nebo vysokým napětím v řádu desítek kilovoltů. [1][2]

## **4.2 Galvo skener**

Galvo skenery (nazývané také jako "galvo").

## **4.2.1 Princip**

Galvanometry jsou elektromagnetické počítačem řízené zařízení, která pohybují zrcadly umístěny na konci rotačních hřídelí. Zrcadlo odráží laserový paprsek a tím jej vychyluje dle svého natočení. [5] [6]

Každé galvo pohybuje paprskem v jedné rovině, a to buď v ose X nebo Y. Galva bývají umístěná blízko k sobě svírající úhel 90°, aby mohli vychylovat paprsek v celém definovaném prostoru, viz grafické zobrazení na Obr 4.2. [5][6]

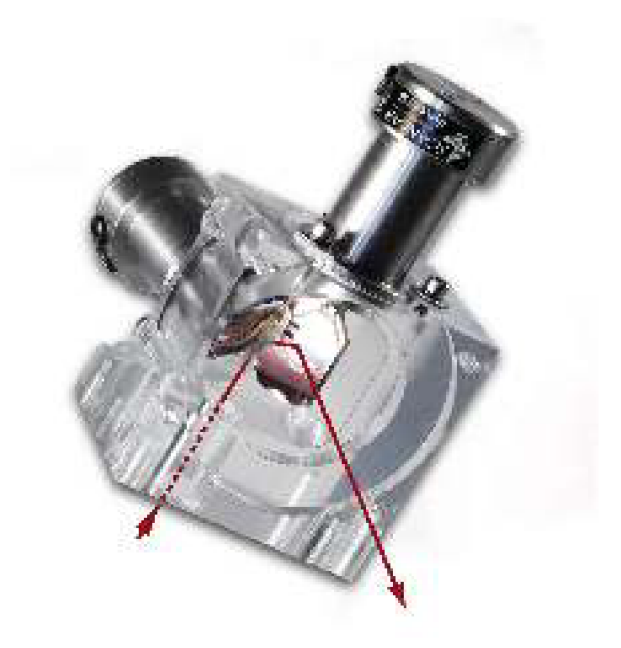

Obr. 4.2: Umístění galvo skenerů a průchod paprsku

### **4.2.2 Specifikace**

Galvanometry jsou typicky definovány jejich rychlosti provozu, například 40Kpps (Kilo Packets Per Second - Kilo Paketů za sekundu). Čím rychlejší galvo je tím je promítaný obraz hladší a méně bliká. [5] [6]

Dělí se typem smyčky, do dvou hlavních skupin:

- A) Otevřená smyčka
- B) Uzavřená smyčka -je nejběžnější znamená, že galvanometr je řízen systémem řídicích obvodu, který používá zpětnovazební signál generovaný pohybem zrcadla a může opravit pohybový příkaz. [5]

## **4.3 ARM**

Mikroprocesory s architekturou ARM jsou v současné době velmi rozšířené především v mobilních zařízeních. V oblasti mobilních telefonů se podíl ARM procesorů stále rozmáhá a blíží se ke sto procentům. Dále jsou rozšířené v síťových, spotřebních a vestavěných (embedded) zařízeních, kde mají dlouhodobě vysoký podíl zejména díky nízké spotřebě. Také politika firmy ARM Holdings, kdy je jednotlivým výrobcům licencována architektura jako duševní vlastnictví, s tím že výrobce může na čip přidat další zařízení (paměti, periferie atd.), přispěla k rozšíření procesorů s touto architekturou. [7]

Na obrázku Obr 4.3 je demonstrované vnitřní zapojení vybraného obvodu STM32F407VGT6.

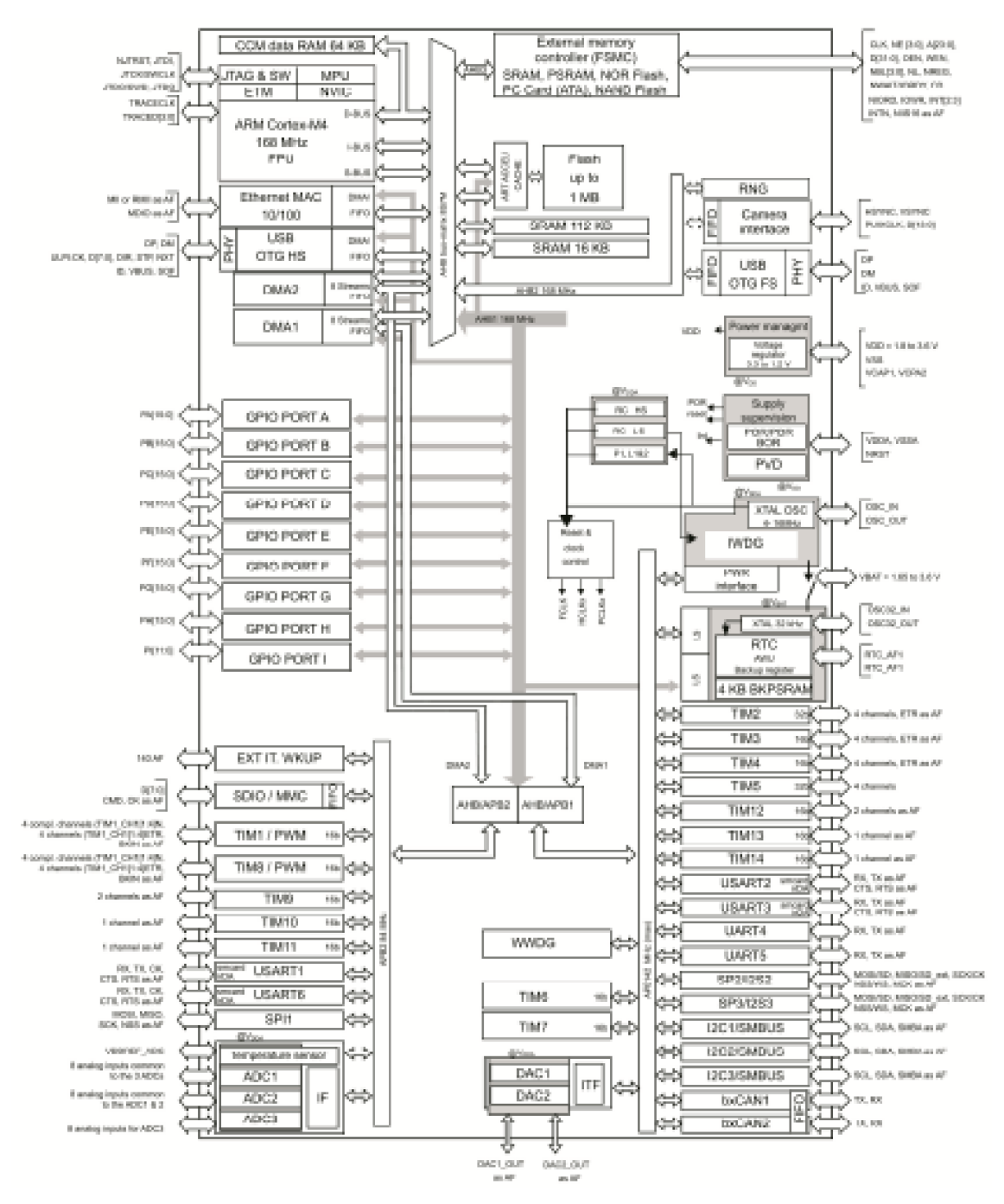

Obr. 4.3: Vnitřní zapojení STM32F407VGT6

#### **4.3.1 Historie**

Firma ARM Holdings (dříve ARM Limited) používala dříve pro ARM architekturu obchodní název Advanced RISC Machine, původně pak Acorn RISC Machine. ARM architektura způsobila v několika směrech revoluci v informačních technologiích. Její návrh se řídí filosofií RISC, neméně pozoruhodné je, že první procesory ARM byly založeny na GaAs polovodičích, které dovolily na tehdejší dobu velmi vysoké taktovací frekvence. Rovněž použitá 32bitová šířka slova nebyla, v době vzniku ARMu

samozřejmostí. První mikroprocesor s architekturou ARM byl navržen firmou ARM Limited v roce 1984. [7]

Firma ARM Holdings časem ustoupila od výroby procesorů a místo toho se soustředila pouze na jejich vývoj. Schéma procesorů ARM je tedy "intelektuálním vlastnictvím" firmy ARM, která od výrobců hardware vybírá licence za jeho použití. Procesory ARM je dnes možné najít ve všech odvětvích spotřební elektroniky od PDA, mobilních telefonů, multimediálních přehrávačů, přenosných herních konzolí, kalkulaček až po počítačové periferie (pevné disky, routery). Procesory ARM mají ve svém výrobním programu desítky výrobců, ve spotřební elektronice se často používají např. procesory XScale od firmy Marvell, nebo OMAP od firmy Texas Instruments. [7]

V roce 2007 byla architektura ARM zastoupena v 98 % z více než jedné miliardy každoročně prodaných mobilů na celém světě. [7]

Rostoucí význam architektury ARM, jejíž nejvýkonnější zástupci dnes již mají dostatečný výkon i pro použití v jednodušších osobních počítačích byl pravděpodobně jedním z impulsů, které přiměly firmu Intel k vývoji "nízko příkonových" procesorů Intel Atom. Podle jiných zdrojů byl Intel Atom odpovědí na úsporné mikroprocesory AMD Geode. [7]

#### **4.3.2 Programátorský model**

Jak bylo uvedeno, ARM je architektura typu RISC (Reduced Instruction Set Computer). Typickou vlastností RISC architektur je malý soubor instrukcí stejné délky, větší množství registrů, jednoduché adresování, zřetězení instrukcí (pipelining). Operace s daty jsou prováděny pouze v registrech (load/store architektura). [8]

Architektura AR M navíc nabízí větší kontrolu nad aritmetiko-logickou jednotkou (ALU), adresní módy s automatickou inkrementací nebo dekrementací, instrukce typu Load and Store Multiple pro načítání/ukládání více dat současně a podmíněné provádění instrukcí pro optimalizaci počtu skoků v programu. [8]

#### **4.3.3 Módy procesoru**

Architektura ARM podporuje sedm procesorových módu. Mezi jednotlivými módy lze přepínat softwarově nebo při příchodu přerušení/ošetření výjimek. Tyto módy jsou uvedeny v Tab. 4.1. [8]

| Mód procesoru | Zkratka módu | <b>Popis</b>                                       |
|---------------|--------------|----------------------------------------------------|
| User          | usr          | Mód pro provádění běžných programů                 |
| <b>FIQ</b>    | fiq          | Obsluha rychlých přerušení                         |
| <b>IRQ</b>    | irq          | Obecná obsluha přerušení                           |
| Supervisor    | <b>SVC</b>   | Chráněný mód pro operační systém                   |
| Abort         | abt          | Ochrana paměti/virtuální paměti                    |
| Undefined     | und          | Softwarová emulace hardwarových koprocesorů        |
| Systém        | sys          | Pro vykonávání důležitých úloh operačního systému. |

Tab. 4.1: Módy procesoru s architekturou ARM [8]

Většina uživatelských programů běží v módu User. Pokud je procesor v tomto módu, nemá běžící program přístup k některým částem systému a není možná programová změna módu. Ostatní módy jsou privilegované (privileged) a mají úplný přístup ke všem součástem systému. V privilegovaných módech lze také libovolně měnit módy procesoru. Z těchto šesti privilegovaných módů je pět módů výjimkových (exception). [8] Jsou to:

- FIQ
- IRQ
- Supervisor
- **Abort**
- **Undefined**

Do výjimkových módů se procesor dostává příchodem určité výjimky (např. přerušení). Každý výjimkový mód má přiřazeny některé speciální registry, aby nebyla ovlivňována činnost programu v uživatelském (User) módu (viz část 3.3.5). Posledním módem je systémový (System) mód. Tento mód má k dispozici stejné registry jako uživatelský (User) mód. Stále se však jedná o privilegovaný mód. Je určen pro některé důležité úlohy operačního systému, které vyžadují plný přístup k systémovým zdrojům, a současně není vhodné, aby používaly stejné speciální registry jako výjimkové módy. Stav úlohy, běžící v módu System, není tedy narušen příchodem nějaké výjimky. [8]

## **4.3.4 Registry**

Procesory ARM mají celkem 37 registrů o délce 32 bitů. Z toho 31 registrů pro obecné použití včetně programového čítače (program counter) a šest stavových (status) registrů. Registry jsou organizovány ve skupinách a jejich viditelnost závisí na aktuálním módu procesoru. V každém módu je viditelných 15 registrů pro všeobecné použití (RO až R14), programový čítač (R15) a jeden nebo dva stavové registry. Ve výjimkových módech jsou vždy některé registry nahrazeny speciálními registry, určenými pouze pro daný mód. Registry RO až R7 jsou stejné ve všech módech a nemají žádné systémové využití. Mohou být použity k jakémukoliv účelu. [8] [9]

Registr R13 je normálně používán jako ukazatel zásobníku (SP – stack pointer), registr R14 (LR - link register) slouží k uchování návratových adres z podprogramů a přerušení. Registr R15 slouží jako programový čítač (PC - program counter). [8] [9]

### **4.3.5 Výjimky**

Architektura ARM podporuje sedm typů výjimek, které mohou být generovány vnitřními nebo vnějšími zdroji. Před obsluhou výjimky je aktuální stav uložen, aby bylo možné po ukončení obsluhy pokračovat ve vykonávání původního programu. Může nastat více výjimek současně. V Tab. 4.2 jsou typy výjimek a módy, ve kterých probíhá obsluha dané výjimky. [8] [9]

| Typ výjimky            | Mód        |
|------------------------|------------|
| Reset                  | Supervisor |
| Nedefinované instrukce | Undefined  |
| Softwarové přerušení   | Supervisor |
| Selhání načtení        | Abort      |
| Selhání přístupu       | Abort      |
| Přerušení              | <b>IRQ</b> |
| Rychlé přerušení       | <b>FIO</b> |

Tab. 4.2: Výjimky a módy pro jejich obsluhu [8]

Při příchodu výjimky je nejprve uložena návratová adresa do příslušného registru R14 (každý mód má k dispozici vlastní registr R14) a aktuální stav (registr CPSR) je uložen do příslušného registru SPSR. Následně jsou provedena další nastavení v závislosti na daném módu a do programového čítače je uložena adresa vektoru příslušné výjimky. [8][9]

Po vykonání obsluhy přerušení je obnoven registr CPSR a obsah příslušného registru R14 je přesunut do programového čítače. [8]

#### **4.3.6 Jádro ARM Cortex-M4**

Jádro Cortex-M4 patří do rodiny procesorů Cortex-M. Tato rodina je určena pro použití ve vestavěných (embedded) systémech, kde je zapotřebí nízká spotřeba a malé rozměry. Tyto mikrokontroléry mohou mít velmi široké využití (např. automobilová technika, řízení motorů, průmyslová automatizace). Procesor ARM Cortex-M4 je postaven na architektuře ARMv7-M a má implementovánu instrukční sadu Thumb-2. Instrukce jsou rozděleny na tři fáze a jejich zpracovávání je zřetězeno. [8]

Procesor je navržen zejména pro číslicové zpracování signálů. Pro tyto účely má implementovány některé vlastnosti DSP (instrukce MAC , SIMD). Nabízí také jednotku pro zpracování čísel s pohyblivou řádovou čárkou (FPU - floating point unit) s přesností single precision vyhovující standardu IEEE 754. Procesor s jednotkou FPU je označován jako Cortex-M4. [8]

Dále je vestavěna jednotka pro ochranu a správu paměti (MPU – memory protection unit). Lze ji použít k ochraně přístupu do paměti v případě provádění kritického kódu, může být ovládána operačním systémem reálného času. [8]

Co vše se nachází v jádře, je zobrazeno na Obr. 4.4.

| Cortex <sup>™</sup> -M4                 |                      |  |                                           |                          |
|-----------------------------------------|----------------------|--|-------------------------------------------|--------------------------|
| Nested Vectored<br>Interrupt Controller |                      |  | Wake Up Interrupt<br>Controller Interface |                          |
| CPU (with DSP Extensions)               |                      |  | <b>FPU</b>                                |                          |
| Code<br>Interface                       | <b>Bus</b><br>Matrix |  | Data<br>Watchpoint                        | Debug<br>Access          |
| Memory<br>Protection                    |                      |  | Flash Patch<br>& Breakpoint               | Port                     |
| Unit<br>SRAM&                           |                      |  | <b>ITM Trace</b>                          | Serial<br>Wire           |
| Peripheral<br>Interface                 |                      |  | <b>ETM Trace</b>                          | Viewer.<br>Trace<br>Port |

Obr. 4.4: Jádro ARM Cortex M4

## **4.4 SD karta**

Secure digital - SD karta je standart pro přenosné paměťové úložiště navržené a licencované organizací SD card association. Pro její malé nároky na spotřebu energie, malé rozměry, jednoduchost a v dnešní době i velké kapacitě se karta velmi rozšířila do spotřební elektroniky, jako jsou digitální fotoaparáty, kamery, mobilní telefony, tablety a přenosná hudební zařízení. [10]

### **4.4.1 Režim SPI**

Režim SPI je sekundární kompatibilní synchronní komunikační protokol paměťové karty SD, navržený pro komunikaci přes SPI pro propojení periferních zařízení s mikrokontrolérem. Většina moderních mikrokontrolérů protokol SPI podporuje. Toto rozhraní je aktivováno během prvního resetovacího příkazu po přivedení napětí na kartu a není možné ho změnit, dokud je karta zapnutá. Význam jednotlivých pinů na kartě (obrázek Obr. 4.5: Rozložení pinů) je znázorněn v Tab. 4.3: popis jednotlivých pinů. [10]

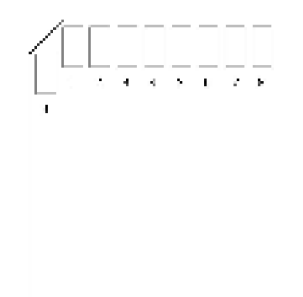

Obr. 4.5: Rozložení pinů na SD kartě [10]

| Pin            | <b>Název</b>     | <b>Funkce (SPI)</b> |
|----------------|------------------|---------------------|
| 1              | CS               | Chip select         |
| $\overline{2}$ | DataIn           | Vstup pro data      |
| 3              | VSS1             | Gnd                 |
| $\overline{4}$ | <b>VDD</b>       | Napájení            |
| 5              | CLK.             | Hodinové pulzy      |
| 6              | VSS <sub>2</sub> | Gnd                 |
| 7              | Data Out         | Výstup pro data     |
| 8              | <b>IRO</b>       | Nevyužito           |
| 9              | <b>NC</b>        | Nevyužito           |

Tab. 4.3: Popis jednotlivých pinů [10]

Standart SPI definuje pouze fyzickou vrstvu, ne kompletní datový přenos. Implementace SD karty v SPI režimu využívá stejné příkazy jako v režimu SD. [11]

Identifikace karty a adresování jsou prováděny signálem Chip select (CS). Pro každý příkaz je karta vybrána nastavením signálu CS na nulu. Signál CS musí být nastaven po celou dobu komunikace (příkaz, odpověď, data). Jedinou výjimkou, kdy může být signál CS odpojen, je při zapisovaní dat na kartu. [10]

#### **4.4.2 Rozdělení paměťových částí**

Základní jednotkou pro datový přenos je jeden byte. Každá datová operace definuje velikost bloku jako celočíselné násobky bytů. Pro blokově orientované příkazy se používají následující označení: [10]

Blok - jednotka, která se vztahuje k blokově orientovaným příkazům pro čtení a zápis. Její velikost je počet bytů, které se přenáší, když je uživatelem poslán příkaz pro práci s blokem. Velikost bloku je buď programovatelná, nebo pevně daná. Informace o povolené velikosti je uložena v registru CSD . [10]

U příkazů pro mazání není velikost jednotky stejná jako pro blokově orientované příkazy: [10]

Sektor – jednotka, která se vztahuje k příkazům pro mazání. Její velikost je počet bloků, které jsou vymazány v jedné dávce. Velikost sektoru je pevně dána pro každé zařízení. Informace o velikosti sektoru (počet bloků) je uložena v registru CSD . [10]

U zařízení, která využívají ochranu proti zápisu, se používá následující označení:

W P skupina - je jednotka, která může mít individuální ochranu proti zápisu. Její velikost je definována jako počet skupin, které budou chráněny proti zápisu nebo vymazání. Velikost WP skupiny je pevně dána pro každé zařízení. Informace o velikosti je uložena v registru CSD. [10]

### **4.4.3 Čtení dat z SD karty**

Režim SPI podporuje jak jednotlivé čtení, tak čtení po blocích. Pro čtení dat je určen příkaz CMD17 nebo CMD18. Po přijetí příkazu pro čtení karta odpoví tokenem, který je následován blokem dat (viz Obr. 4.6). Velikost jednoho bloku dat se definuje pomocí příkazu SET BLOCKLEN (CMD16). Velikost bloku bývá standardně 512B. Maximální velikost bloku je uložena v registru CSD . Pro standardní kapacitu karet může být blok čten od jednotlivých bytů až po celý blok 512 B. U vysokokapacitních karet je možno pouze číst celé bloky 512 B. [10]

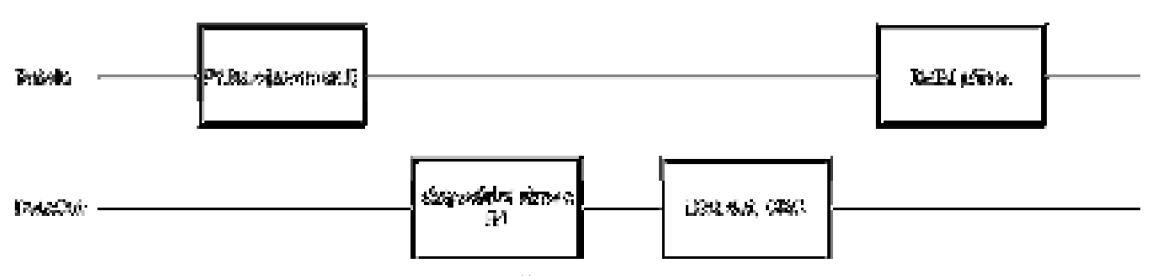

Obr. 4.6: Čtení bloku dat [10]

Adresa, odkud se mají číst data, se posílá v příkazovém rámci. Je vždy nastavena na čtení začátku bloku. Není možné číst blok 512 B odkudkoliv. V případě, že se čtení dat nepovede, žádná data se nepřenáší a karta vyšle speciální chybové hlášení (token) na stranu hosta (viz obr. 4.7). [10]

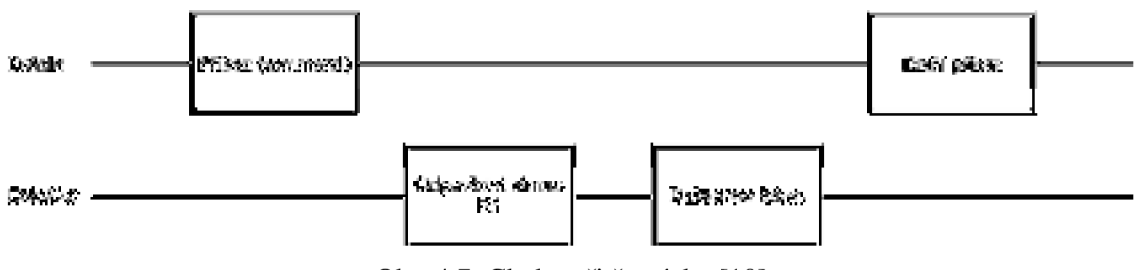

Obr. 4.7: Chyba při čtení dat [10]

## **4.5 Monochromatický displeje**

Jako zobrazovač uživateli zobrazuje potřebné a doplňkové informace kterými jsou:

- vzdálenost plátna
- natočení plátna
- aktuální snímek
- nastavené rozměry plátna

Je použit monochromatický displej s rozlišením 128x64 zobrazovacích bodů a řadičem ST7920

#### **4.5.1 řadič ST7920**

Tento řadič má v sobě implementovanou znakovou sadu, proto může fungovat jako
znakový displej tak grafický displej.

Komunikace s tímto řadičem může probíhat po sériové lince nebo po paralelní sběrnici. Přes tyto komunikační kanály se do displeje posílají instrukce i data.

Adresace jednotlivých bodů se provádí zasláním X a Y souřadní při čemž je displej rozdělen do 64 řádků a 16 sloupců. Každý sloupec o šíři 8 zobrazovacích bodů, které se posílají vždy dohromady a přepisují se všechny, i když je potřeba změnit pouze jeden z těchto bodů.

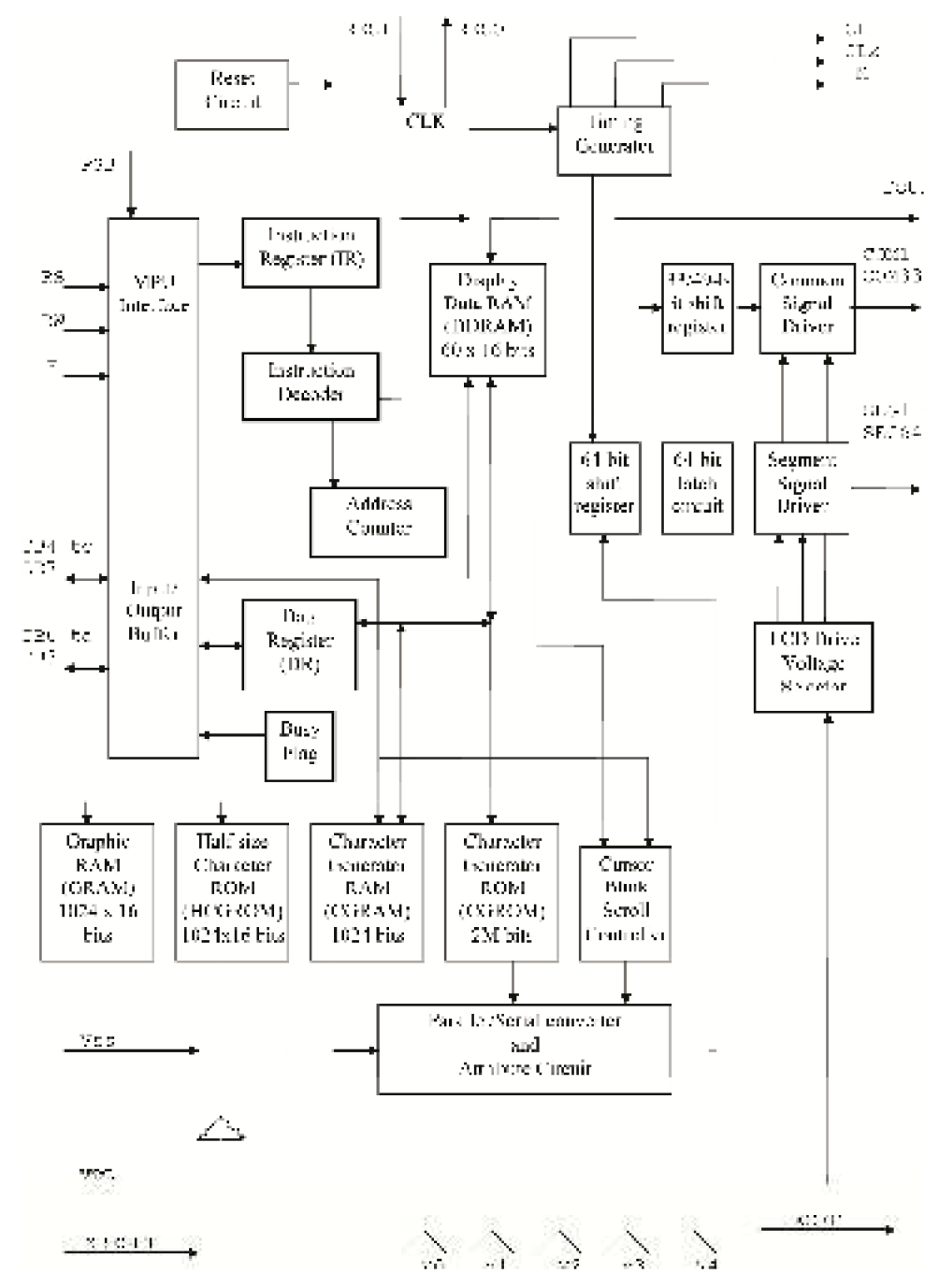

Obr. 4.8: Vnitřní zapojení řadiče ST7920

### **4.6 Maticová klávesnice**

Použitá maticová klávesnice se skládá z 16 tlačítek propojenými mřížovým systémem (jeden drát najeden sloupec a jeden drát najeden řádek) viz: Obr 4.9

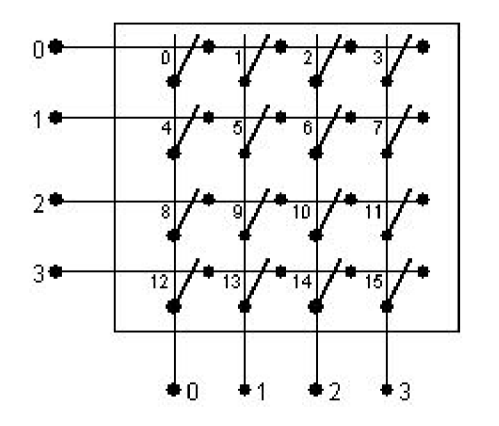

Obr. 4.9: Zapojení maticové klávesnice

### **4.6.1 Čtení stavu kláves**

Během čtení prochází mikroprocesor řádek po řádku a zapíná na jednotlivých řádcích například logl a kontroluje zda není v tomto řádku zrovna stisknuto tlačítko (hodnota 1 by se vrátila na jeden ze vstupů od sloupců), pokud ne pokračuje dále a tak pořád dokola, když narazí na stisknuté tlačítko například: vrátí se mu hodnota logická 1 od sloupce 2 tím pádem už ví že stisknuté tlačítko může být 2, 6, 10 nebo 14 zkontroluje do kterého řádku pouští logickou 1 což například bude řádek 1 kde jsou umístěny tlačítka 4, 5, 6, 7 tak je jasné že musí být stisknuto tlačítko číslo 6.

Rutina pro čtení tlačítek je poměrně rychlá a obvykle se implementuje do čítače/časovače aby neblokovala program. Samotné čtení probíhá několikrát za sekundu v řádech stovek hertz až do jednotek kilohertz.

# **5 VNĚJŠÍ SPOLUPRACUJÍCÍ SOUČÁSTI**

### **5.1 Projektor 16mm filmu**

Zařízení je navrhnuto pro spolupráci s projektorem 16mm filmu od firmy Meopta, řadou MEOCLUB 16mm a konkrétní typ je Electronic 2. Je možno jej použít také s typy Electronic, AS2 , AS3 a dalšími.

#### **5.1.1 16mm film - stručná historie**

Film byl vynalezen roku 1923 firmou Kodak jako levná alternativa amatérských konvenčních 35mm filmů. Používal se pro natáčení nezávislých nízkorozpočtových filmů a dokumentů. Televizní stanice jej užívaly pro výrobu televizních pořadů nebo jejich záznam z televizní obrazovky před zavedením video záznamu. [12]

Formát filmu 16mm byl původně zaměřen na domácí nadšence, ale po roku 1930 začal přesahovat do trhu se vzděláváním. Byla to především firma Kodachrome, která v roce 1935 dala obrovský impuls k zavedení 16mm filmu na trh. Byl používán během 2. světové války, v poválečných letech jeho expanze pokračovala. Filmy pro vlády, obchodní, lékařské a průmyslové klienty vytvořili filmaři v letech 1950 až 1960. S příchodem televize byla možnost lepšího využití 16mm filmu, především pro nižší náklady a přenositelnost než měl 35mm film. Domácí video trh postupně přešel na ještě levnější formáty - 8mm film a super 8mm film, které od 80. let začaly být nahrazovány elektronickým záznamem na video. [12]

Záznam zvuku na těchto filmech byl realizován pomocí optické nebo magnetické stopy.

Výroba filmu na 16mm formátu v české republice přestala roku 1991, kdy bylo rozhodnuto distributory, že filmy se budou nadále distribuovat pouze na filmech o šíři 35mm, které později také přestáli vyrábět, a přešlo se pouze na digitální kopie. Občas se objeví nadšenci, kteří na tento film stále natáčejí, ale jsou to spíše výjimky. Přesto stále existují lidé, kteří z těchto filmů promítají a také si je půjčují ze zahraničí.

### **5.1.2 MEOCLUB 16 Electronic 2 stručný popis projektoru**

Jedná se o projektor na 16mm film s optickou nebo magnetickou akustickou stopou.

Jako zdroj světla u tohoto projektoru slouží halogenová žárovka o výkonu 250W a jmenovitého napětím 24V, která je zastíněna buď to clonou, která odkryje na každý snímek žárovku 2x, nebo prosvěcuje film a dále prochází objektivy, které jsou vyměnitelné. [13]

Zakládáni filmu může probíhat buď to automaticky, nebo manuálně a pohybuje se za pomocí soustavy kladek a ve filmové dráze zajišťuje posun o jednotlivé snímky trojzubec, který posouvá film přibližně 25 krát za sekundu. [13]

Zvuk je zde čten opticky nebo magnetický a dále je zesilován na linkový výstup

a výkonový výstup 15W přes tranzistorový zesilovač. [13]

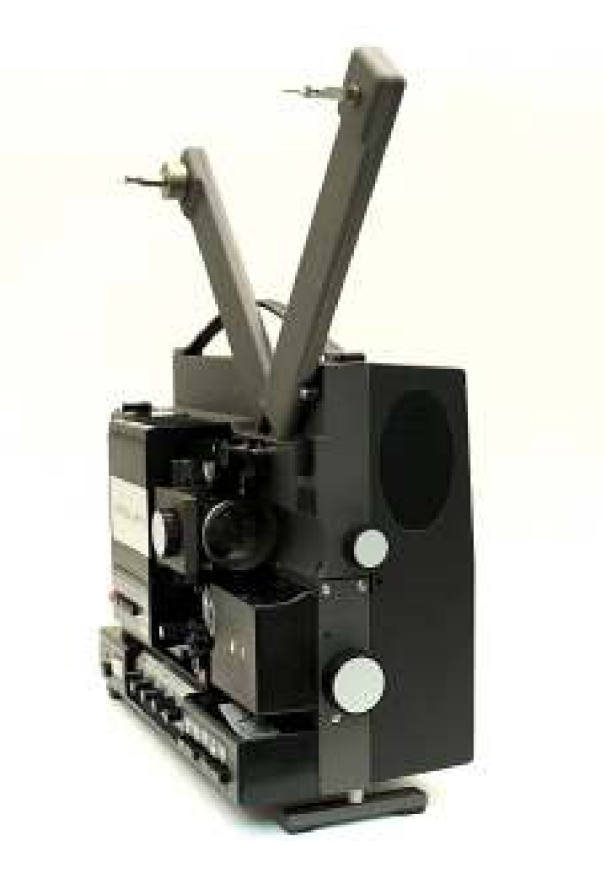

Obr. 5.1: Projektor MEOCLUB 16 Electronic 2

# **6 NÁVRH HARDWARU**

V následující kapitole je popsáno propojení a zapojení jednotlivých desek.

## **6.1 Síťová část**

Napájení ze síťového zdroje vyžaduje nutnost jej jistit a to se děje pomocí dvou pojistek, zvlášť pro řídicí elektroniku a pro galvo moduly s laserem. Stejně je to také rozděleno na dva samostatné podsvícené vypínače, laser není napájen přímo, ale je napojen přes relé, aby nedošlo k rozsvícení laseru na jeden bod bez pohybu což by vedlo k oslnění diváků viz Obr. 6.1.

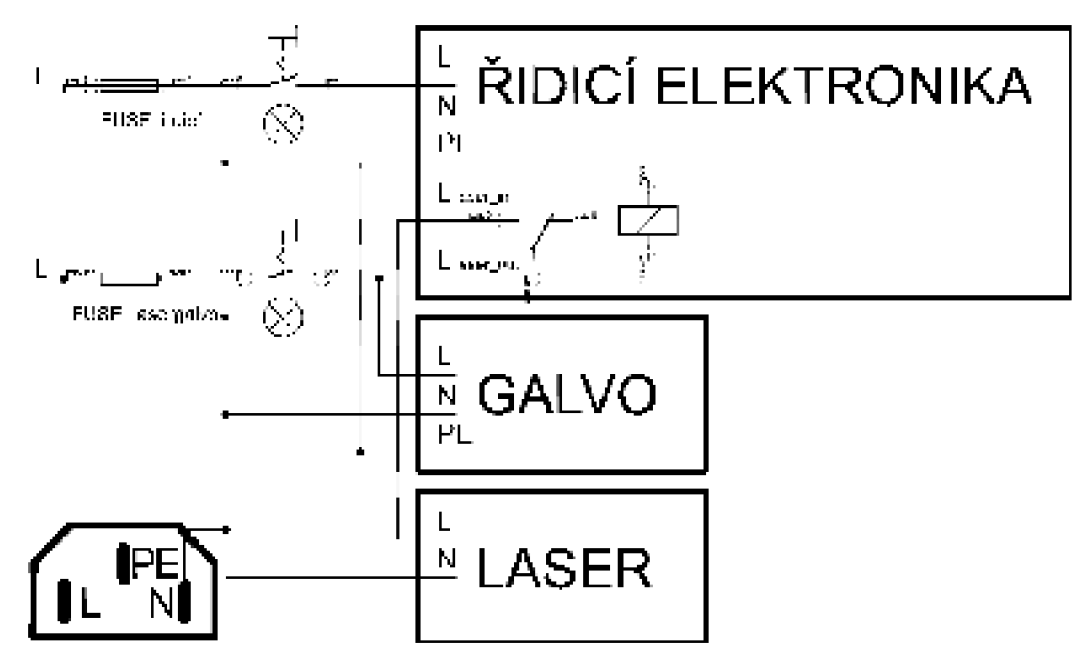

Obr. 6.1: Schéma zapojení síťové části zařízení

## **6.2 Signálová část**

Mezi jednotlivými moduly jsou vedeny jednotlivé signálové cesty. To především pro laser pokyny k vypnutí, zapnutí paprsku a pak pro galva analogové signály pro osy X, Y viz Obr. 6.2.

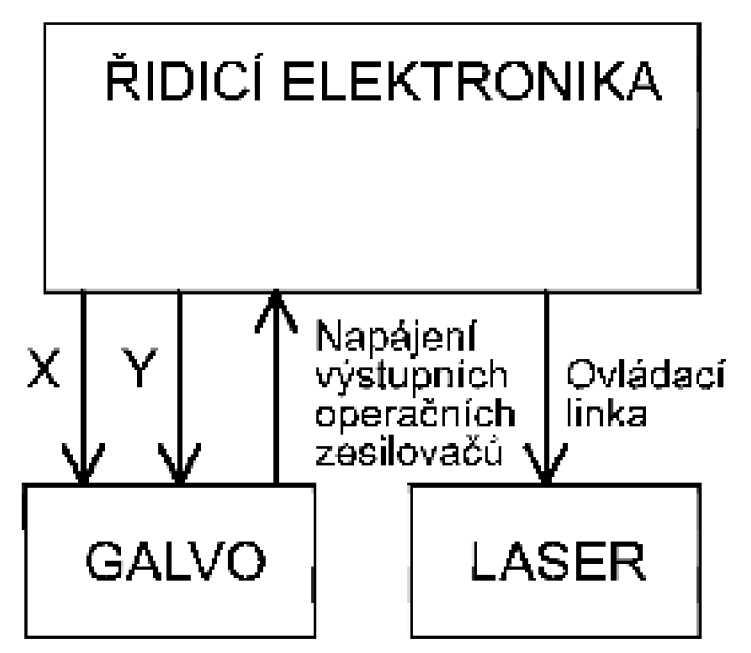

Obr. 6.2: Schéma propojení signálových částí

# **6.3 LASER**

Laser jako takový se skládá ze dvou částí. Zdroj a samotný laser. Vypínaní a zapínaní krom přidaného relátka v napájecí větvi je možno taky pomocí spojení 2 pinů na zdroji laseru, a tento výstup bude ovládán z hlavní řídicí desky, viz Obr. 6.3.

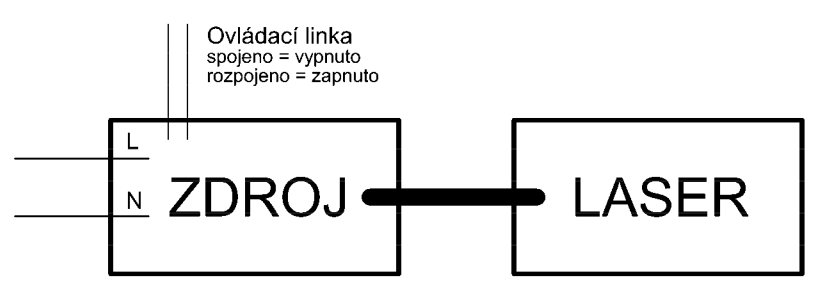

Obr. 6.3: Propojení zdroj, laser a ovládací linka

### **6.4 Galvo**

Návrh této části byl mírně komplikovanější, signál první vstupuje do podpůrných obvodů, kde přichází analogový signál s rozpětím maximálně od -5V do + 5V navržené obvody mají rozpětí -6V až +6V. Signál následně převede na polohu, kterou nastaví podpůrná elektronika na servo motorech se zrcátky a zpětnou vazbou, která říká, v jaké poloze momentálně jsou. Hlídá, aby se daná poloha neměnila v závislosti na teplotě či změně vstupního napětí, proto je také zdroj pro tyto moduly +/-24V, a následně se stabilizuje na +/- 15V, ty už jsou teplotně stabilnější. Viz Obr 6.4.

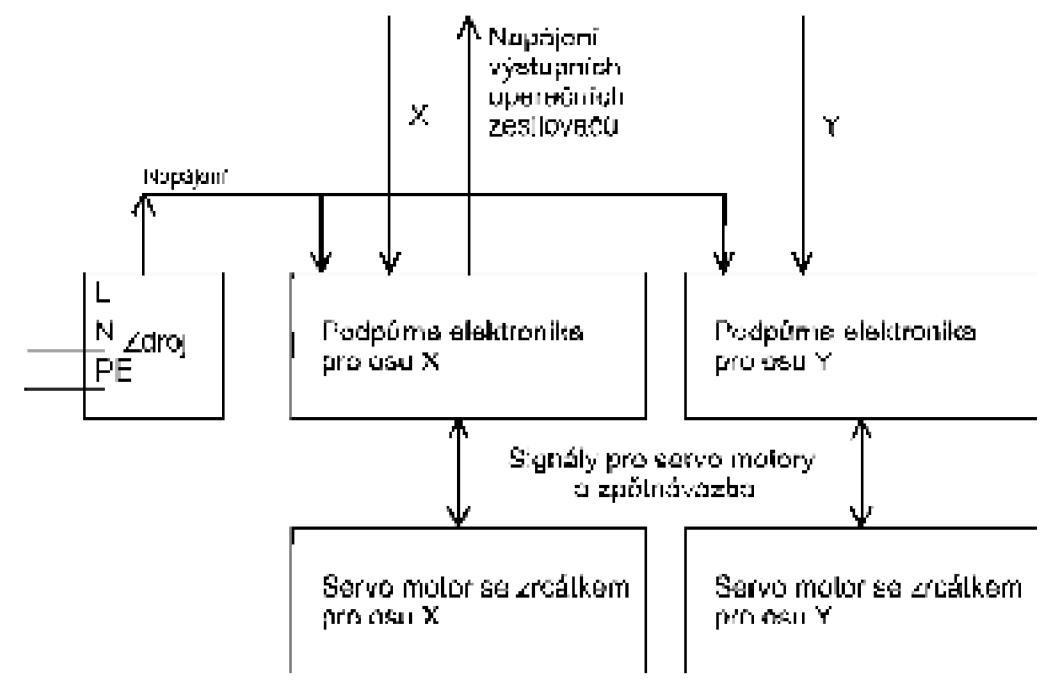

Obr. 6.4: Propojení galvo systému

Pro lepší představu je na Obr. 6.5 vyfocen podpůrný modul pro galvo motory s vyznačenými piny pro připojení napájení(černě), motoru(žlutě), signálu(červeně) a výstupní napájení +/-15V pro zesilovače(oranžový).

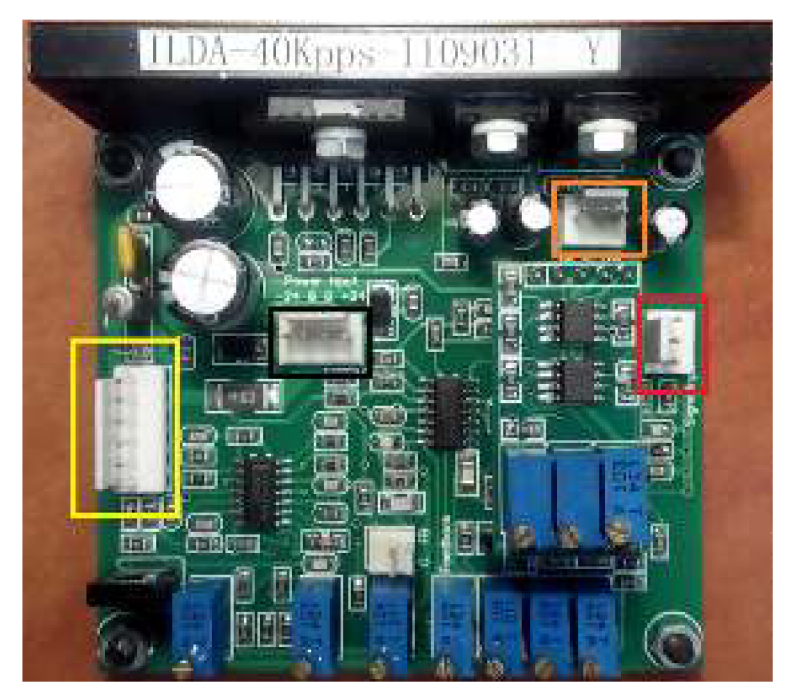

Obr. 6.5: Podpůrná deska k galvo motorům s vyznačenými piny pro připojení

## **6.4.1 Umístění**

Galva jsou umístěna ve vodorovné rovině s k sobě svírají uhlem 90° a ve svislé rovině jsou o cca lem nad sebou (zrcátky) kdy laser svítí při pohledu na zařízení ze předu (strana kde vychází paprsek) zleva, odráží se od zrcátka pro osu X (vodorovné vychylovaní) galvo je umístěné zrcadlem směrem k nám a svírá úhel při střední poloze s paprskem 45°, odráží paprsek o 90° a jde kolmě k zemi, tam naráží na zrcátko pro vychylovaní ve svislé ose, které je umístěn zprava do leva zrcátkem a opět svírá s již odraženým paprskem úhel 45° takže jej vychýlí do 90° a odrazí směrem ven viz Obr. 6.6.

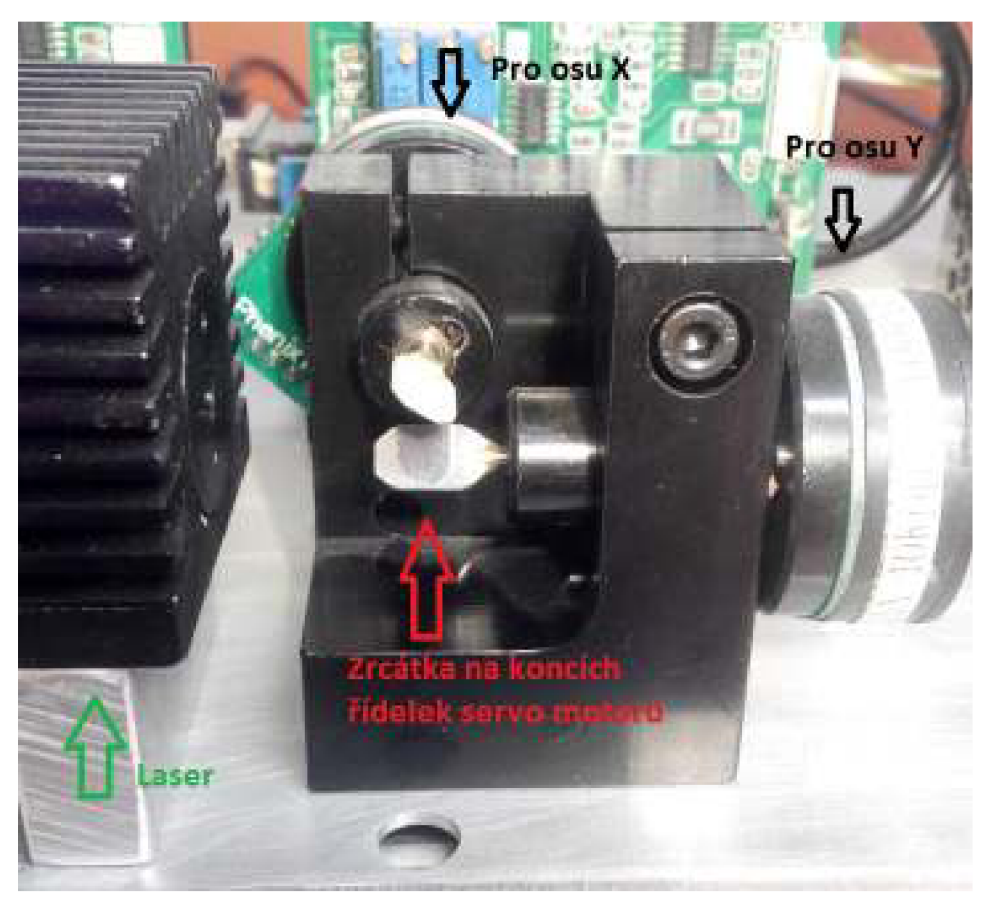

Obr. 6.6: Rozmístění laseru a galvo motorů

# **6.5 Hlavní řídící elektronika**

Mozkem celého zařízení je mikropočítač STM32F407VG který má dostačující výkon aby stíhal vykreslovat s potřebnou periodou. Hlavní řídicí elektronika se skládá z několika částí, stejně jako ostatní moduly používá napájení ze sítě, takže obsahuje zdroj napětí a to v několika úrovních napětí, slot pro SD kartu a hlavní desky, která se dělí do digitální a analogové části.

# **6.6 Zdroj**

K napájení je použitý klasický transformátor a ten je následně usměrněný a vyfiltrovaný, poté se dělí na 2 větve, na zdroj pro 5V logiku, především displej a hradla pro úpravu synchronizačního signálu z promítačky.

Tento zdroje je realizován opět v symetrické verzi pomocí lineárních stabilizátorů řady 78xx pro kladné napětí a 79xx pro záporné napětí, výstupní napětí se opět základně vyfiltrované použitím kondenzátoru.

Následuje filtrace za pomocí LC článku pro ještě lepší vyhlazení, toto napájení slouží především pro napájení operačních zesilovačů a vytvoření referenčního zdroje pro DA převodník.

Druhá větev zdroje pro samotné SMT32 s napětím 3,3V, je převedeno přes spínaný zdroj typu step-down (snižující) za pomocí externí cívky L a kondenzátorů C.

A jako poslední obsažený člen na této desce je již zmiňované relé pro zapnutí laseru. Viz zjednodušené schéma Obr. 6.7 nebo kompletní schéma s deskou plošných spojů v přílohách A.1 až A.3

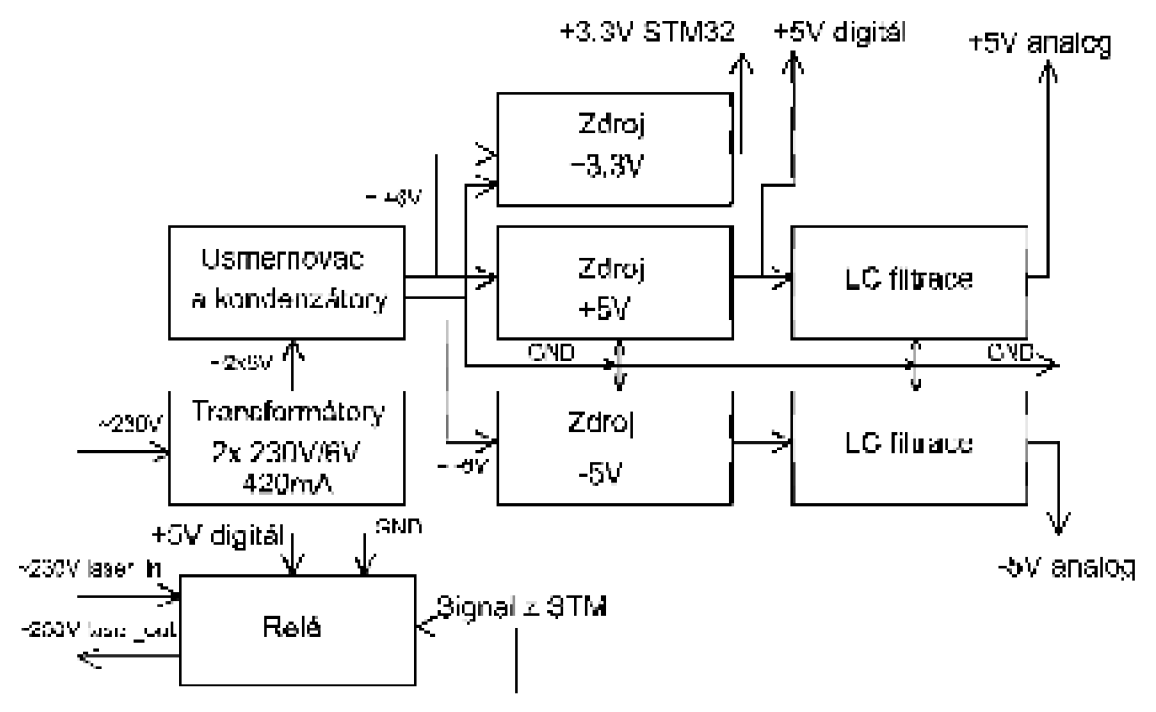

Obr. 6.7: Zjednodušené schéma zdroje

### **6.7 Slot pro SD kartu**

Slot pro klasickou velikost SD karty takže lze s příslušnými redukcemi využít jak mini SD, tak micro SD karty. Umístěn na samostatné destičce plošných spojů, je proto, aby bylo možné uchytit do vhodného místa v obalu zařízení. Schéma zapojení a deska plošného spoje v přílohách B.1 až B.3

### **6.8 Hlavní deska - digitální část**

V digitální části se nachází propojení konektoru pro připojení desky SD karty se slotem, samotný mozek zařízení mikropočítač STM32F407VG, LCD displej, maticová klávesnice a také DAC(Digital Analog Convertor - Digitálně Analogový Převodník).

LCD displej, má možnost připojení přes sériovou sběrnici je zvolen způsob připojení po paralelní sběrnici, kde i přes napájení displeje 5V stačí pro ovládání 3,3V logika. Dále na paralelní sběrnici je také maticová klávesnice.

Co se týče SD karty a DAC ti jsou připojeni každý ke svojí sériové lince ISP sběrnice, je možnost napojit i na jednu ale poté hrozí, že procesor nebude moct komunikovat DAC při přenosu dat z karty a naopak, což je potřeba aby měl linku stále volnou pro komunikaci s převodníkem.

DAC převodník je zde použit externí přesto, že je v čipu vestavěn se stejnou rozlišovací schopností 12-ti bitů. To z důvodů přesnosti, rychlosti a také toho, že v případě nedostatečné rozlišovací schopnosti je možno vyměnit za lepší ve stejném pouzdře se stejně zapojenými vývody.

Dalšími připojenými obvody jsou vstupní logické hradla, zpracovávající vstupy z promítaček, a dva výstupy pro ovládání laseru, jeden sloužící jako ochrana zapíná laser včetně zdroje (pomalá reakce) a druhý pro rychle vypnutí a zapnutí během vypisovaní textu.

Pro doplňkové služby, jako automatické zaměření plátna, jsou na hlavní desce nachystány 2 konektory, ze strany plošných spojů, označeny jako JP7 a JP8, které jsou napojeny přímo na vývody mikropočítače, napájení a zem.

Zjednodušené schéma viz Obr 6.8 a kompletní schéma včetně desky plošných spojů v přílohách C.1 až C.4

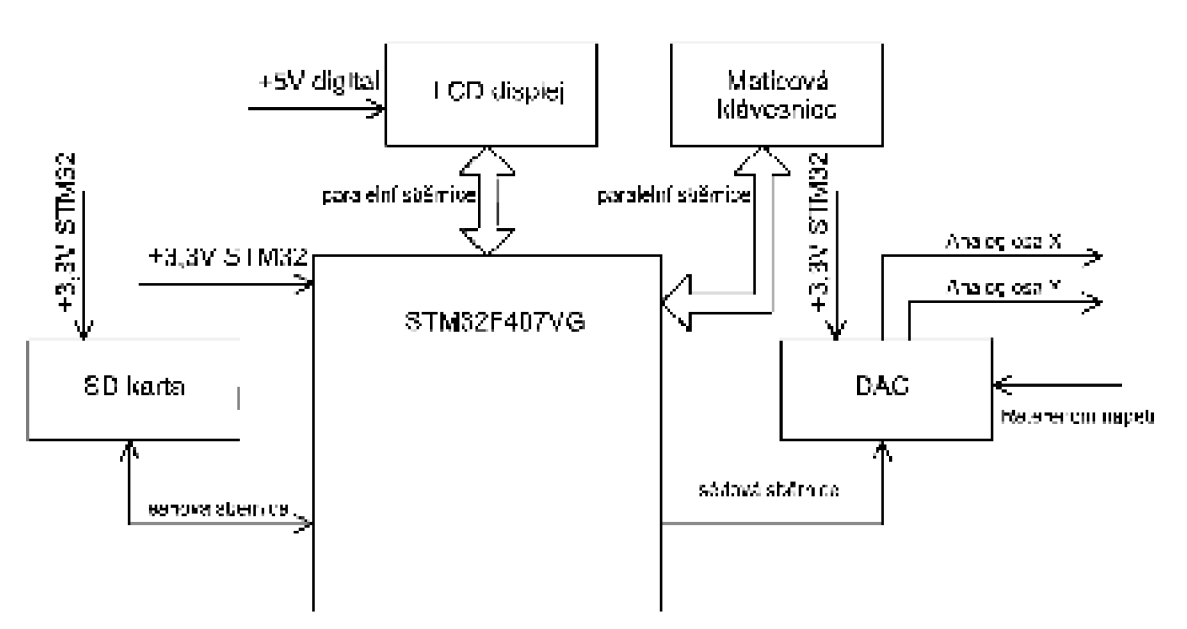

Obr. 6.8: Zjednodušené schéma digitální části hlavní elektroniky

### **6.9 Hlavní deska - analogová část**

Tato část začíná u DA převodníku, prvním členem je zdroj referenčního napětí pro DAC který je vytvořen na operačních zesilovačích v zapojení sledovače napětí nastaveného na trimru TRIM2 . Zesilovače jsou napájeny z podpůrné elektroniky pro galvo skenery napětím +/- 15V.

Referenční signál je použit jak pro DAC tak i jako referenční napětí pro převod analogových hodnot z nesymetrických na symetrické.

Dále je zapojení X-ové i Y-ové části stejné proto je zde popsáno jen jedno.

K symetrizaci využívá operační zesilovač zápornou zpětnou, pro kterou platí dle Obr: 6.9 vzorec (6.1), ale místo země na odporech ve zpětné vazbě je *Ure<sup>f</sup>* proto se tento vzorec mírně změní a obvod bude dělat z nesymetrického signálu symetrický. Pro výpočet lze použít vzorec (6.2)

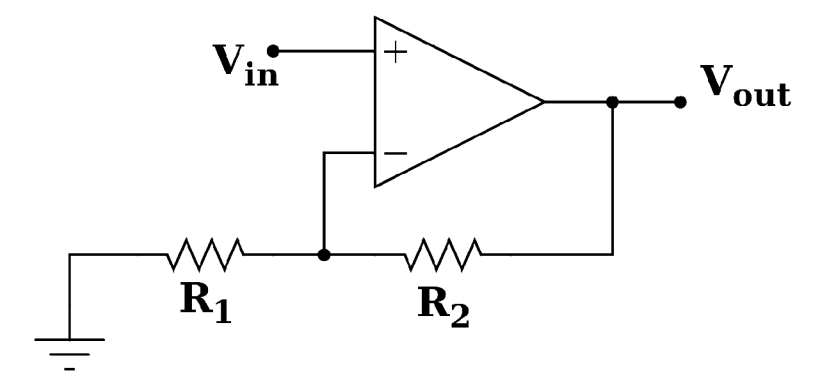

Obr. 6.9: Neinvertující zapojení OZ se zápornou zpětnou vazbou

$$
U_{\text{vyst}} = U_{\text{vst}} (1 + \frac{R2}{R1})
$$
\n(6.1)

$$
U_{\text{vyst}} = U_{\text{vst}} \left( 1 + \frac{R2}{R1} \right) - U_{\text{ref}} \tag{6.2}
$$

Po dosazení do vzorce (6.2) *Ure <sup>f</sup>=2V* vstupní signál bude maximálně roven *Ure<sup>f</sup>* a odpory ve zpětné vazbě jsou stejné dosazením do vzorce (6.3).

$$
U_{\text{vyst\_max}} = 2(1 + \frac{1}{1}) - 2 = 2V
$$
  
\n
$$
U_{\text{vyst\_min}} = 0(1 + \frac{1}{1}) - 2 = 0V
$$
\n(6.3)

Vyjde rozpětí od -2V do 2V, tím pádem je napětí symetrizované a může pokračovat na další zesílení.

Podpůrná elektronika motorů vyžaduje dané řídicí napětí i převrácené, proto je signál rozdělen do dvou operačních zesilovačů.

První z nich je neinvertující se zápornou zpětnou vazbou a poměrem odporů 1:2 *(R1:R2)* a platí pro něj vzorec (6.1) má zesílení rovno 3 proto na výstupu bude rozmezí napětí od -6V(pro *Uvst=-2V)* do 6V(pro *Uvst=2V).* 

Druhý zesilovač je zapojen jako invertující se zápornou zpětnou vazbou, pro něj platí vzorec (6.4)

$$
U_{\text{vyst}} = -U_{\text{vst}} \left(\frac{R2}{R1}\right) \tag{6.4}
$$

Hodnoty odporů jsou v poměru 1:3 *(R1:R2),* po dosazení do vzorce (3.4) je výsledkem zesílení -3, výstupní napětí v krajních mezích +6V(pro *Uvst=-2V)* a -6V(pro *Uvst=2V).*  Kompletní schéma včetně plošného spoje je v přílohách C.1 až C.4

### **6.10 Synchronizace**

Synchronizace bude probíhat opticky, za pomoci foto tranzistoru a LED . Tento snímač bude umístěn v promítacím zařízení na cloně, která světlo z LED přeruší dvakrát za jeden snímek. To znamená při 25 snímcích za sekundu, jej přeruší 50 krát, proto bude následně ještě vydělen dvěma. Jelikož ale může dojít ke zpomalení, musí snímat otáčky a ne počítat čas.

Vzhledem k historii filmu již nemusí být kompletní a může obsahovat slepky ve filmu (zkrácení filmu), proto je zapotřebí umožnit uživateli i během projekce manuálně upravit počet snímků a to za pomocí klávesnice.

# **7 PLÁTNO**

Za pomoci klávesnice se nastaví krajní body, které budou promítány na rohy plátna, tím zařízení zjistí krajní pozice.

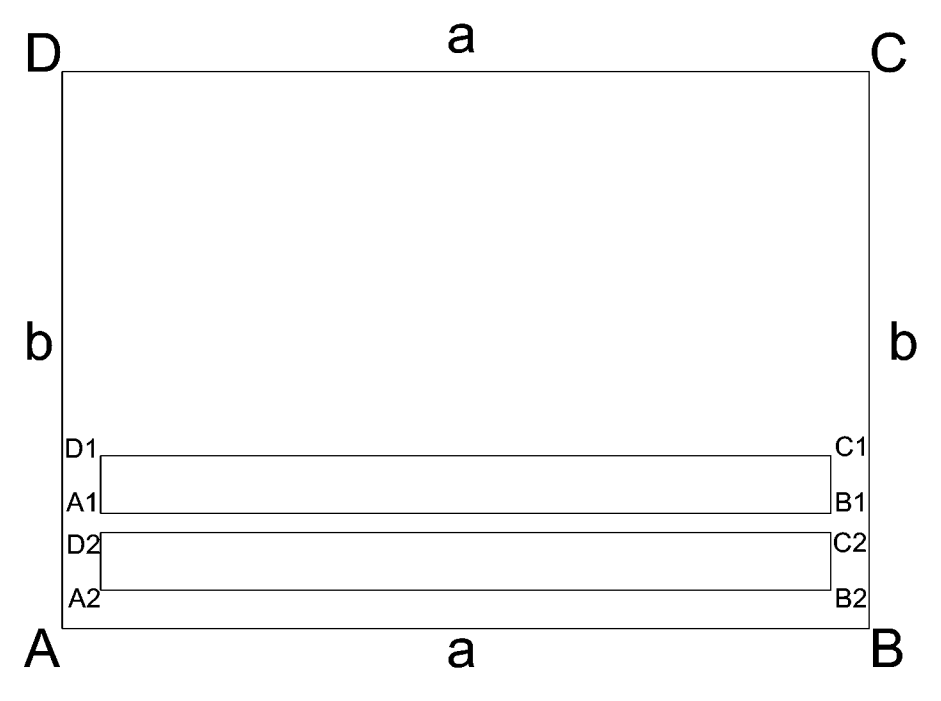

Obr. 7.1: Pohled na plátno a označení krajních bodů a délky hran

Po zaměření krajních poloh označených na Obr. 7.1 jako *A,B,C,D* Zařízení má dvě hodnoty pro každý bod a to pro osy X a Y tyto hodnoty jsou shodné s hodnotami posílanými do DA převodníku k dosažení daného rohu.

### **7.1 Zaměří okrajů plátna výpočet prostoru pro titulky**

Z těchto hodnot je již možné vypočítat krajní body pro titulky, Z hlediska úspory výpočetního výkon, vypočítá pouze šířku a výšku nikoli lichoběžnou textu. Pro následující vzorce, přesnější výpočet a lip upravený text by bylo zapotřebí řídícího obvodu s vyšším výkonem. Nynější řešení je popsáno v kapitole 7.2.

pro první řádek a *A2, B2, C2, D2* pro druhý řádek. Pomocí vzorců (7.1) a (7.2). Které berou v úvahu sklon a náklon plátna.

$$
Z_{X} = [(1 - X) \cdot A_{X} + X \cdot B_{X}] \cdot (1 - Y) + [(1 - X) \cdot C_{X} + X D_{X}] \cdot Y
$$
\n(7.1)

$$
Z_{Y} = [(1 - Y) \cdot A_{Y} + Y \cdot D_{Y}] \cdot (1 - X) + [(1 - Y) \cdot B_{Y} + YC_{Y}] \cdot X
$$
\n(7.2)

kde Z je požadovaný bod, Y hodnota vzdálenosti od okraje v ose Y, X hodnota vzdálenosti od okraje v ose X.

Při výpočtu pozice *Z<sup>x</sup> ,* je jako první spočítána hodnota na spodním i horním okraji v ose X , následně je vypočítán bod na spojnici těchto bodů o souřadnici Y což udává výšku od spodního okraje plátna, za pomoci toho výpočtu lze spočítat přesnou pozici i při sklonu či natočení plátna. Na stejném principu jsou vypočítány souřadnice pro *Z<sup>Y</sup> .* 

Pro názornost umístění titulků 3% od spodního okraje, 10% od levé a pravé strany, ve dvou řádcích po maximálně 40 znacích včetně mezer, což se shoduje s mezinárodními standardy pro titulky, o výšce 7% a mezeře mezi řádky 3%. Jsou hodnoty pro dosazení k jednotlivým bodům v Tab. 7.1, a rovnice (7.3) ukazuje příklad dosazení pro bud *A2<sup>X</sup>*

| <b>Bod</b>     | $X[\%]$ | $Y[\%]$ |
|----------------|---------|---------|
| A <sub>1</sub> | 5       | 13      |
| B1             | 95      | 13      |
| C1             | 95      | 20      |
| D <sub>1</sub> |         | 20      |
| A2             |         | 3       |
| B2             | 95      | 3       |
| C <sub>2</sub> | 95      | 10      |
| D2             |         |         |

Tab. 7.1: Příklad hodnot pro dosazení do vzorce (7.3)

 $A2_x = [(1-0.05) \cdot A_x + 0.05 \cdot B_x] \cdot (1-0.05) + [(1-0.05) \cdot C_x + 0.05D_x] \cdot 0.05$  (7.3)

Následně podle součtu šířek znaků v řádku bude spočtena počáteční hodnota tak, aby text byl zarovnán na střed prostoru pro řádek.

### **7.2 Výpočet prostoru pro titulky - zjednodušená verze**

Jak již bylo zmíněno v kapitole 6.3 z hlediska omezeného výpočetního výkonu, je nutno zjednodušit výpočet a přepočet písma pro promítání na plátno.

Zjednodušený výpočet se skládá z několika jednoduchých bodů. A to v první často samotné zaměření plátna, které je stejné jako u složitějšího řešení, následuje výpočet svislých souřadnic řádků, výšku řádku, šířku řádku a souřadnice středu díky které se promítaný text může vystředit.

### **7.3 Výpočet vzdálenosti a natočení plátna**

Mezi další funkce patří také výpočet vzdálenosti a natočení plátna. Pomocí známého rozměru plátna *(a, b)* s využitím Pythagorovy věty a goniometrických funkcí.

Jako první je potřeba zjistit rozdíl souřadnic mezi svislými body *(A, D* a *B, C).*  Výpočet musí uvážit také sklon plátna vztažený k projektoru, kdy se plátno může jevit,

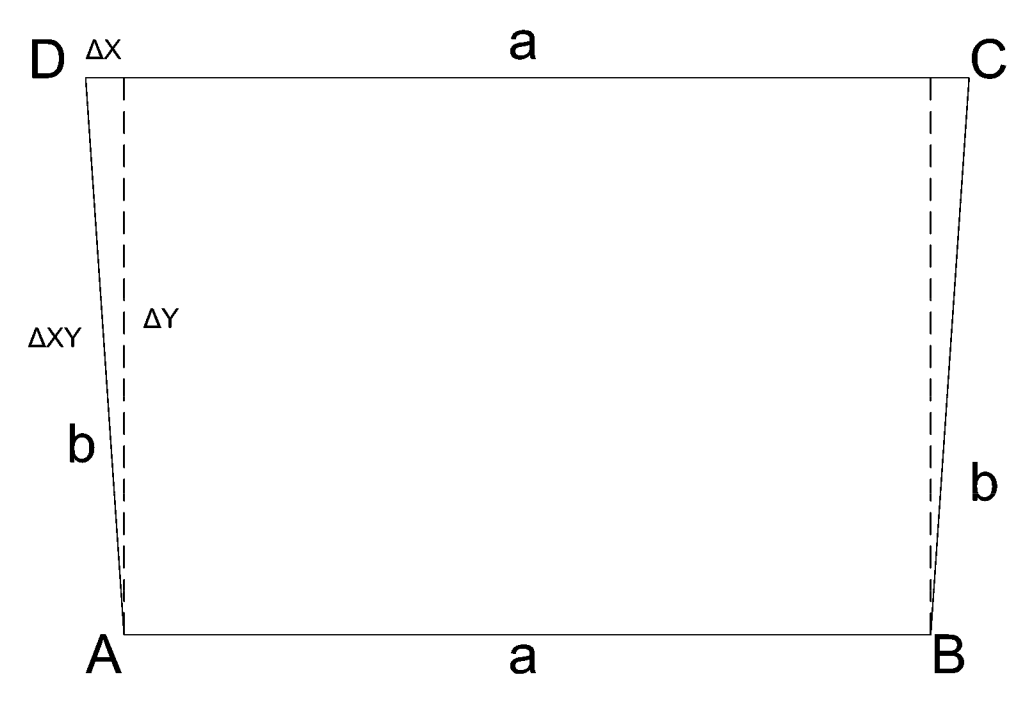

Obr. 7.2: Plátno z pohledu projektoru

Vzdálenost lze vypočíst jako rozdíl Y souřadnic uprostřed strany *a* a vzdálenost dostaneme za použití vztahu (7.4), za předpokladu že projektor je umístěn v pravém úhlu k plátnu, na spodním okraji a známe velikosti hrany *B.* V případě jiného umístění bude vzdálenost pouze orientační.

$$
l = \frac{b}{tg(\Delta Y \cdot k)}\tag{7.4}
$$

Kde *b* je výška plátna zadaná uživatelem,  $\Delta Y$  je rozdíl mezi Y souřadnicemi na spodním a horním okraji plátna, *k* je konstanta pro převod mezi souřadnicemi a úhlem.

K výpočtu natočení plátna je zapotřebí vypočítat *AXY<sup>L</sup>* nebo *AXY<sup>P</sup>* pomocí vzorce (7.5) kde je vypočítána vzdálenost mezi *A, D* a *B, C* v rozdílu hodnot pro D A převodník.

$$
\Delta XY_{LIP} = \sqrt{\Delta X_{LIP}^2 \cdot \Delta Y_{LIP}^2}
$$
\n(7.5)

Když je známý rozdíl hodnot pro DA převodník, tak lze s toho odvodit úhel, který mezi sebou svírají paprsky směřující na body *A a D* nebo *B* a C, lze spočítat vzdálenost k hranám plátna ze vztahu (7.6).

$$
l_{L/P} = \frac{b}{tg(\Delta XY \cdot k)}\tag{7.6}
$$

Kde *b* je výška plátna zadaná uživatelem,  $\Delta XY_{LP}$  je vypočtená hodnota ze vzorce (7.5) a *k* je konstanta pro převod mezi souřadnicemi a úhlem.

K výpočtu úhlu natočení stačí vypočíst pouze jednu z těchto hodnot, viz Obr. 7.3, za předpokladu umístění projektoru na středu, a poté dopočíst úhel ze vzorce (7.7) počítaného ve stupních.

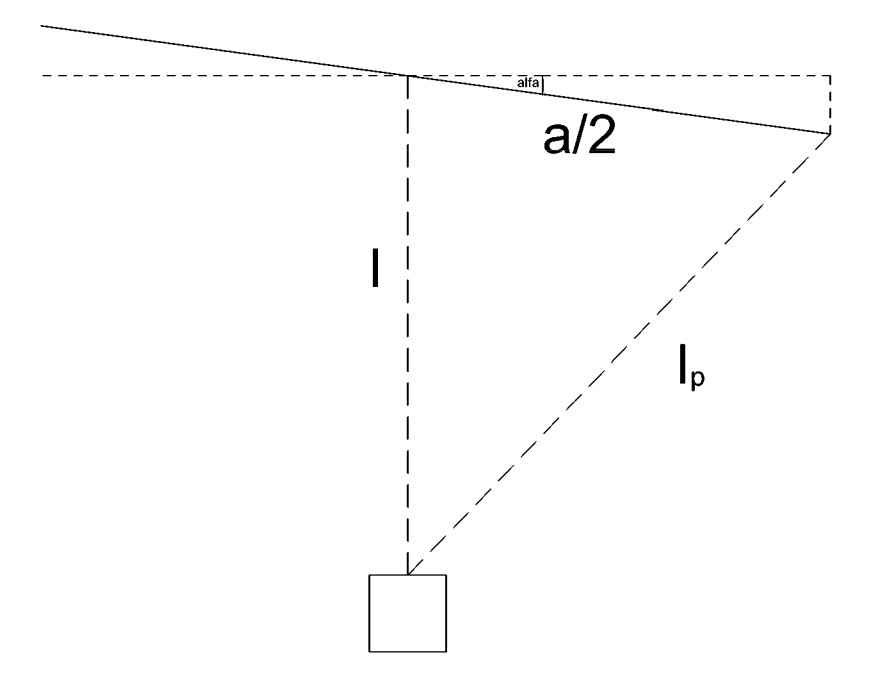

Obr. 7.3: Půdorys umístění projektoru k natočenému plátnu

$$
\alpha = \arccos \frac{l_2 + \frac{a^2}{4} - l_p}{a \cdot l} - 90\tag{7.7}
$$

V případě použití délky *l<sup>L</sup>* se bude úhel jevit jako vynásoben hodnotou -1. Tento údaj stejně jako vzdálenost bude uživateli sloužit pro snadnější ustavení plátna.

# **8 KONFIGURACE PERIFÉRIÍ**

Jako nástroj pro konfiguraci periférií byl využit v práci nástroj založen na základě eclipse od společnosti STMicroelectronics s názvem "STM32CubeMX", který volně přístupný ke stažení na webových stránkách společnosti. Příklad je na Obr. 8.1.

Obr 8.1

### **8.1 Vstupně výstupní piny**

Konfigurace pinů byla provedena dle Obr 8.2. Kde jde vidět Rozdělení jednotlivých pinu pro dané periférie.

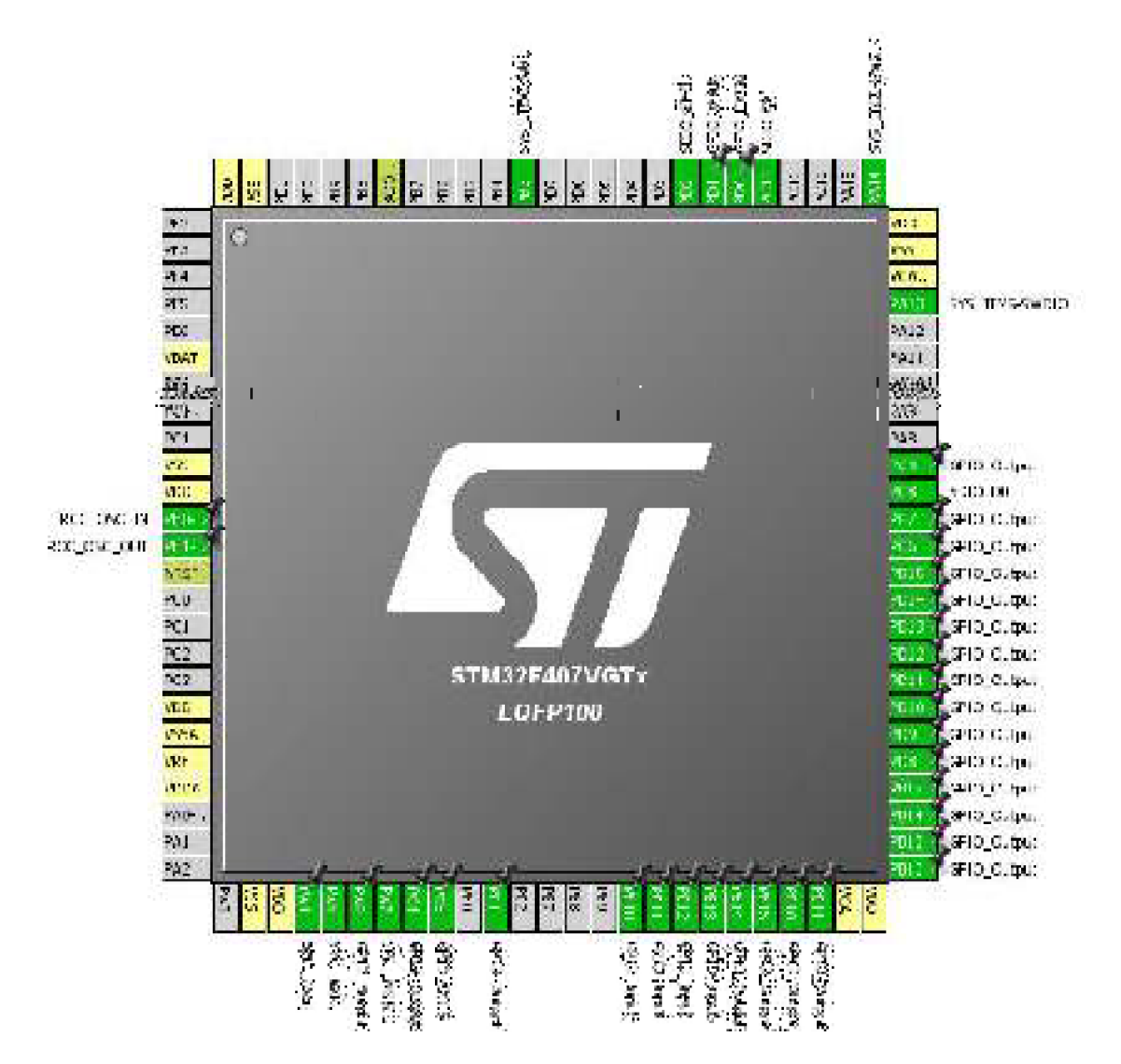

Obr. 8.1: Definice vstupně výstupních pinů

Na levé straně je pouze připojeno napájení stejně jako všech jiných stranách. Dále jsou zde už jen 2 piny s názvem RRC\_OSC\_IN a RCC\_OSC\_OUT nakonfigurované jako výstup a vstup od externího krystalu.

Spodní strana je již zajímavější, zde se nachází piny pro SPI1, popisovaného v samostatné podkapitole. Dále zde je vstup jednoho externího přerušení sloužící jako synchronizační pin, jeden GPIO\_Output určený pro ovládání laseru, vstupní a výstupní po čtyřech pinech vedle sebe které jsou použity k připojení maticové klávesnice s parametry pro vstupní piny zapnutý Pull-up a pro výstupní piny s otevřeným

kolektorem.

Vpravo lze nalézt 15 výstupních pinů z toho některé program přepíná občas jako vstupní, tyto piny jsou určeny pro komunikaci s displejem. Jako vstupní se přepínají z důvodů čtení stavu displeje, než dokončí poslední operaci. Dále je zde pin komunikace SDIO popisované v samostatné kapitole. A jeden pin se jménem SYS JTAG-SWDIO před určený jako pin pro programování.

Z horní strany jsou další dva piny předurčené k programování, dva piny pro kanál SDIO popisovaného dále a jeden vstupní pin pro čtení stavu karty, posledním pinem obsazeným na této straně je externí přerušení které mikropočítači říká, že byla vložena SD karta.

### **8.2 Konfigurace SPI rozhraní s DMA**

Předchozí kapitola zmiňovala piny od SPI1 a ty mají název SPI1\_NSS, SPI1\_SCK a SPIl\_MOSI kde je nakonfigurováno sériové rozhraní SPI1 určené pro komunikace s DAC převodníkem ze kterého je signál upraven a přiveden do driverů pro vychylovací zrcátka. Parametry této komunikace jsou:

- Mód: pouze odesílání  $\bullet$
- NSS Hardverový signál Aktivní
- odesílací formát: Motorola
- Velikost datových rámců: 16-bit
- Před dělička hodin: 8
- Bitová rychlost: 10,5MBits/s
- Polarita hodin: v logické úrovni odpovídající 1  $\bullet$
- Časová hrana: 1 nástupná hrana

Dále je toto rozhraní pro urychlení běhu propojeno s DM A periférií která umožňuje přímý přístup do paměti a nezatěžuje tak výpočetní jádro procesoru. Konkrétně se jedná o DMA2\_Stream3 nastavené:

- DMA požadavek: SPI1\_TX
- Paměťová inkrementace: Povolena
	- Data: Haif Word 16-ti bitová proměnná

### **8.3 SDIO a FatFs**

Periférie SDIO využívající piny s názvy SDIO\_D0, SDIO\_CK a SDIO\_CMD. Je použita pro komunikaci s SD kartou.

- Režim: jedno bitový
- Před dělička hodin: žádná

Tato periférie se hned v návrhovém prostředí STM32CubeMX dá propojit a také je propojena s knihovnami pro souborovou tabulku FatFs. Ta již zajišťuje kompletní funkce pro práci se soubory na SD kartě.

# **8.4 Čítače časovače**

Práce využívá celkem 3 časovače a každý z nich využívá pro jinou funkci. Jejich periodu lze snadno vypočítat ve vzorce (8.1)

$$
t = \frac{(N+1)\cdot (M+1)}{f_{ck}}
$$
\n(8.1)

Kde *t* je perioda s jakou bude vyvoláno přerušení, *N* před dělička hodinového signálu, *<sup>M</sup>* porovnávací hodnota a *fclk* hodinový kmitočet periférie, pro všechny 3 čítače a časovače je roven 84MHz.

### **8.4.1 Čítač časovač 1**

Je určen pro pravidelné odesílání nových hodnot pro vychylování zrcátek a zapnutí po případě vypnutí laseru. Jeho parametry jsou:

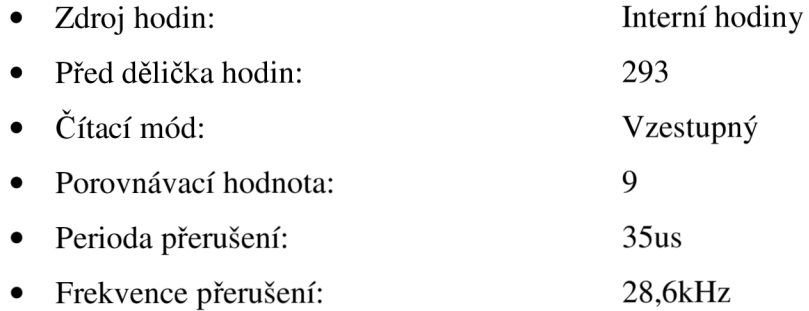

## **8.4.2 Čítač časovač 2**

Tento čítač má za úkol spustit čtení maticové klávesnice.

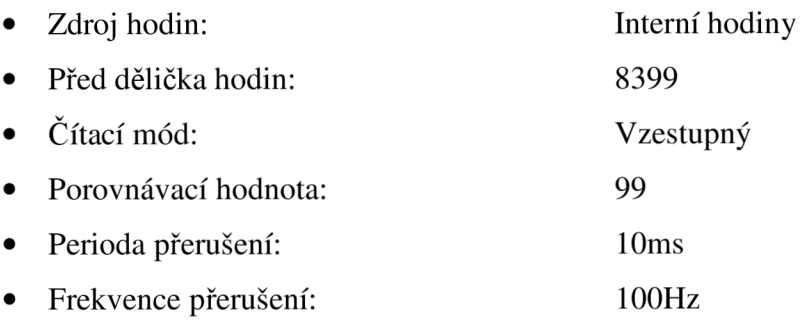

# **8.4.3 Čítač časovač 3**

Třetí čítač periodicky zjišťuje, jestli není potřeba načíst další titulků z SD karty

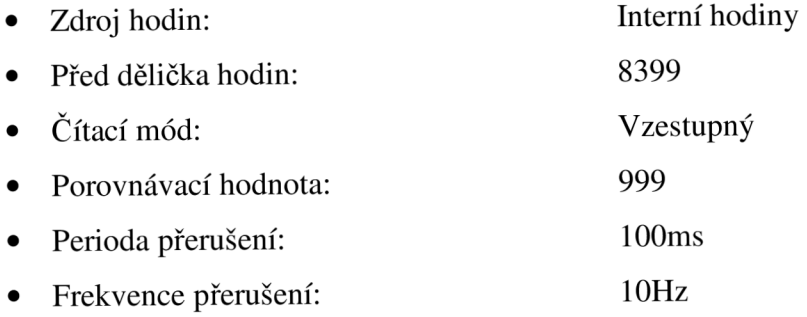

# **8.5 Konfigurace časové základny**

Časová základna je řízena externím krystalem o frekvenci 8MHz , který je první vydělen osmi, následně pomocí fázového závěsu vynásoben hodnotou 336 a opět vydělen tentokrát hodnotou 2. Výsledky systémový čas je 168MHz který se dále dělí, kompletní blokové schéma časové základny je na Obr. 8.3.

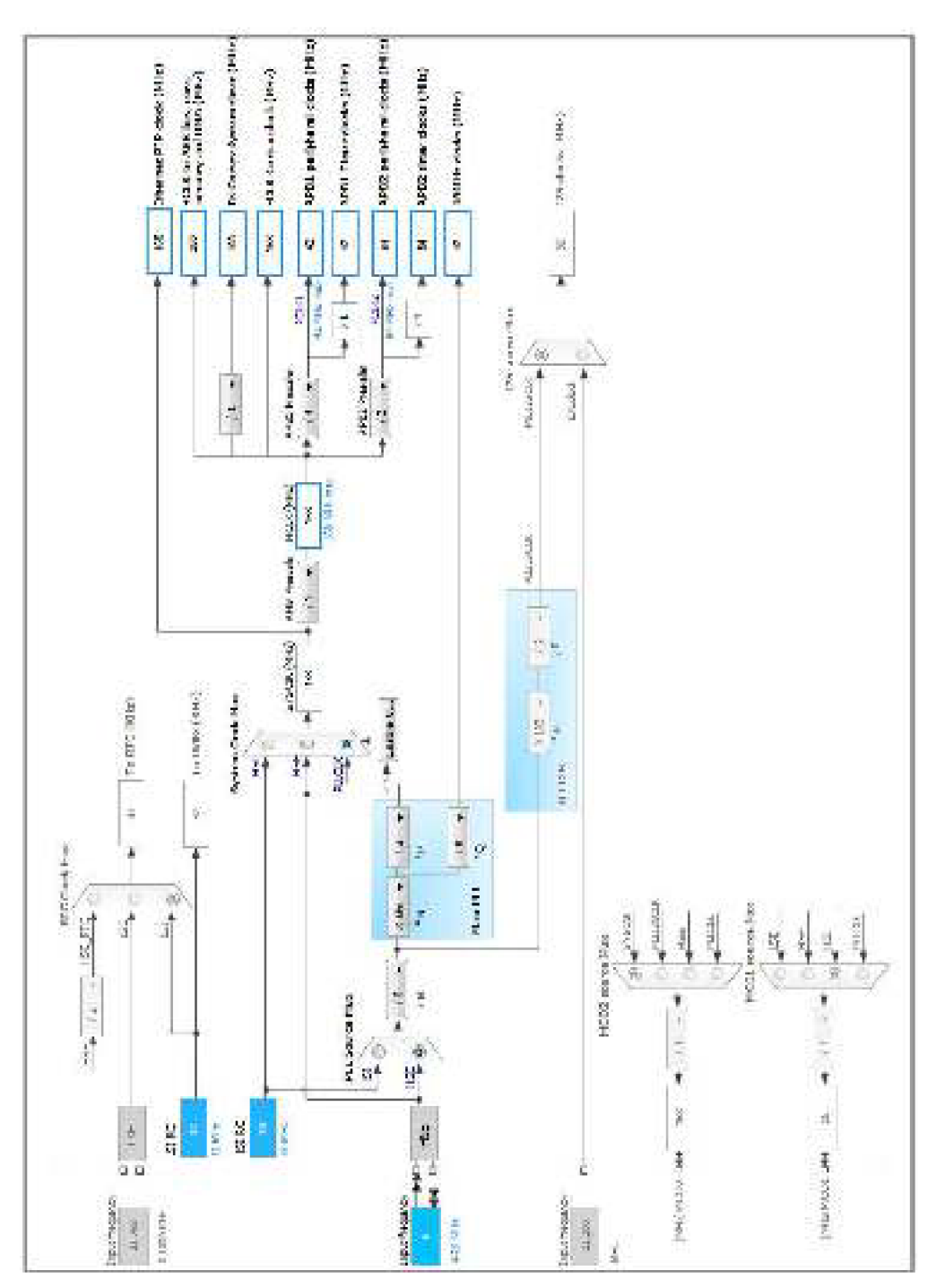

Obr. 8.2: Blokové schéma časové základny

# **9 PROGRAM**

Program se skládá z hlavní smyčky a několika pod programů, které jsou spouštěné převážně pomocí přerušení.

# **9.1 Hlavní smyčka**

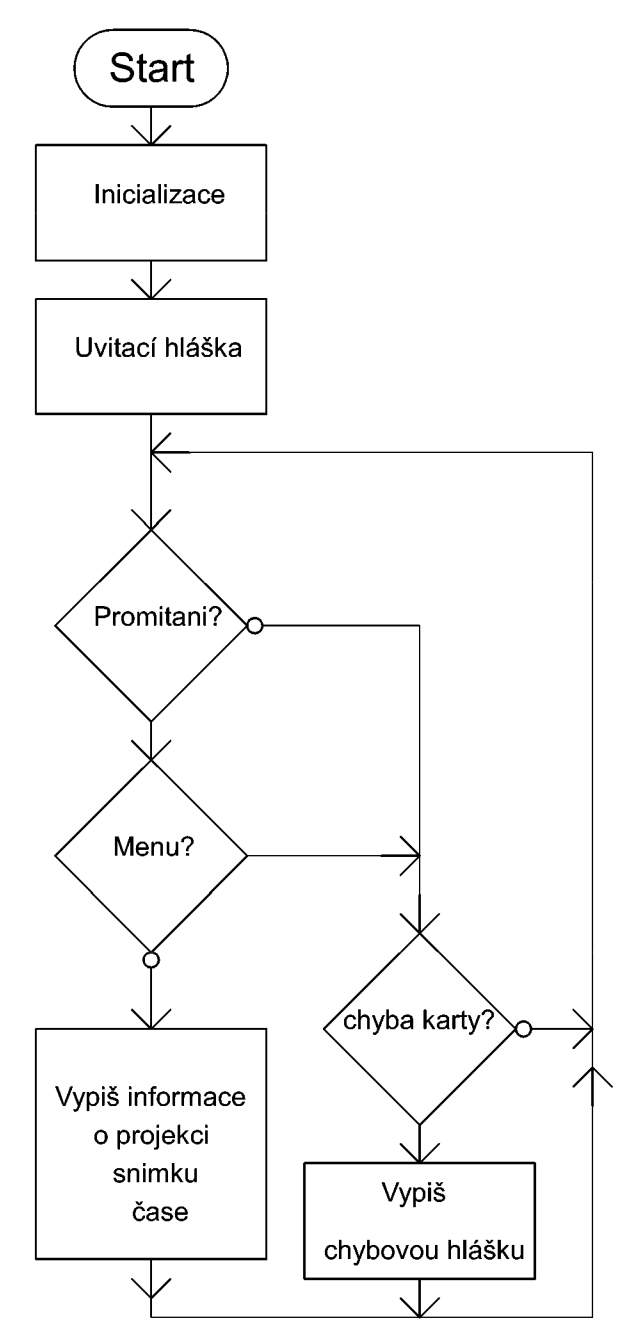

Obr. 9.1: Vývojový algoritmus hlavního programu

V hlavním programu, který běží po zapnutí, se jako první bod provede inicializace

a nastavení všech periférii. Následně se vypíše uvítací hláška, s pokynem pro další obsluhu zařízení. A i hned poté vstoupí do nekonečné smyčky, kde se provádí kontrola promítání, aktivního menu a dle výsledku se buď vypisuje informace spojené s projekcí, nebo se pokračuje dále na kontrolu karty. V případě že knihovna, která obsluhuje čtení karty, vrátí chybovou hlášku, zobrazí o tom informaci na displeji. Při signalizaci karta v pořádku jde zpět na začátek smyčky stejně tak i po jednotlivých výpisech a ověřovaní běží znovu.

# **9.2 Časovač 1**

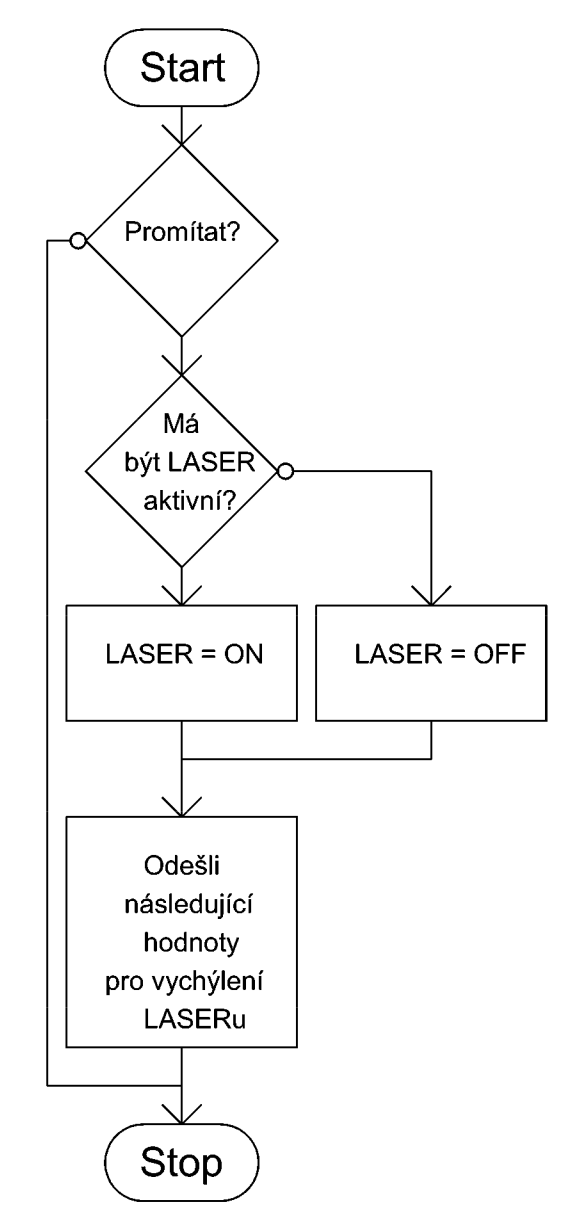

Obr. 9.2: Vývojový algoritmus obsluha přerušení časovače 1

Při vyvolání přerušení od časovače 1, které slouží k odesílání hodnot pro DAC, se v prvním kroku zjišťuje, zda se má promítat, následuje kontrola, jestli má byt u daného pohybu laser aktivní, dle toho se upraví jeho stav. A posledním krokem je odeslání nových souřadnic, na které se má paprsek přesunout.Při odesílání se odesílají za sebou hodnoty pro obě souřadnice, a přepis v DAC převodníku proběhne až po odeslání druhé z těchto souřadnic.

# **Start Stisk** klavesy? Zjisti která ,<br>a zapiš její hodnotu Korekce čísla snímku?  $\vee$ Zavolej Proveď funkci menu korekci **Stop**

# **9.3 Časovač 2**

Obr. 9.3: Vývojový algoritmus obsluha přerušení časovače 2

Obsluha čítače a časovače 2 jako první zjišťuje, jestli byla stisknutá nějaká klávesa. To provádí postupných skenováním jednotlivých řádků a čtením hodnot ze sloupců, to je důvod proč **1** skenování klávesnice trvá 4 přerušení, v případě že klávesa aktivní není, přerušení se ukončí. V opačném případě se dekóduje hodnota klávesnice a zapíše její hodnota. Následuje, zjišťuje, zda se jedná o klávesu určenou pro korekci aktuálního snímku nebo o klávesy určené pro menu. Dle toho se provede korekce snímků nebo se zavolá funkce menu.

## **9.4 Časovač 3**

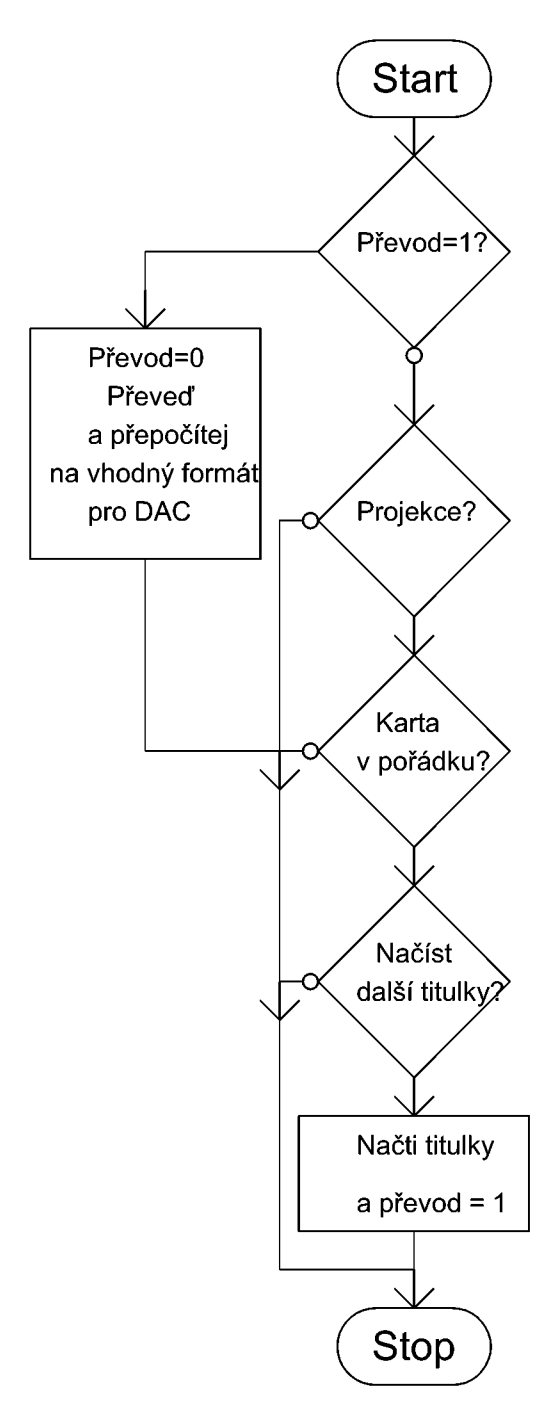

Obr. 9.4: Vývojový algoritmus obsluha přerušení časovače 3

Posledním přerušením toho typu je čítač a časovač 3, který periodicky zjišťuje, zda jsou již načtené data k převodu. Když je výsledek pravdivý proběhne převod a přepočet hodnot do stavu aby mohly být odesílány do DAC . Zde práce uvažovala skutečnost, že SPI pracuje v režimu 16-ti bitů, ale je třeba jej plnit 8-mi bitovými proměnnými, které jsou ještě vzájemně prohozené. To znamená, že hodnota s indexem 1 je odesílána jako první a až poté následuje hodnota s indexem 0. Tohle prohození také zajišťuje tato funkce. Dále je naplní funkce přepočet velkosti písma, ze známe výšky řádku vypočítavá konstantu pro přepočet výšky. Podobný princip platí také pro šířku znaku kde je navíc doplněno také vystředění se známého středního bodu a šířky titulku vypočte bod pro počáteční souřadnice tak že od středové souřadnice odečte polovinu délky titulků, tím se posune vlevo a vypisuje směrem vpravo.

V případě že data nejsou načtené, nebo již převod proběhl pří nějakém minulém běhu přerušení, pokračuje se na ověření, jestli probíhá projekce a zdaje karta v pořádku. Následně pokud je zapotřebí načíst další titulek. Po načtení zjistí, od kdy se má promítat, případně se pozastaví odesílaní hodnot až do doby než se opět mají opět promítat titulky. Ale již tyto titulky načte a dá příznak k tomu, aby se v dalším běhu přerušení provedl převod a příprava další várky titulků.

### **9.5 Menu**

Jedním z hlavních pod programů je funkce menu. Díky které lze zamířit na parsek na plátno, jednotlivé okraje plátna a případně také zadat velikost a tím zadat možnost výpočtu vzdálenosti plátna.

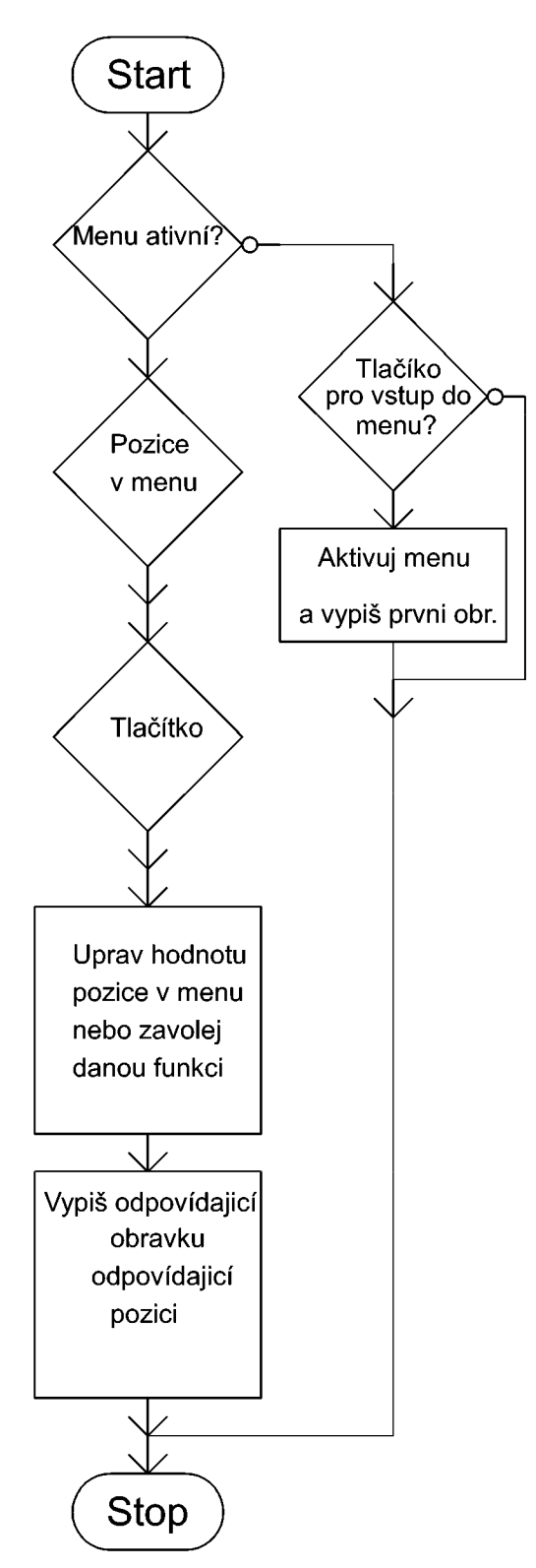

Obr. 9.5: Vývojový algoritmus funkce menu

Prvním krokem při vstupu do této funkce je zda je menu aktivní, v případě že se vratí hodnota nerpavda zjišťuej se zda bylo stisknuto tlačítko OK, které slouží pro vstup do menu, dle výsledku vstoupí funkce do menu a vypiše k tomu připadající obrazovku, a pustí tuto funkci do dalšího stisku klávesy, nebo jej opustí rovnou v případě že se jendalo i jinou klávesu.

V přídě aktivního menu se provede kontrola pozice v menu a zkontrolují se tlačítka. Dle výslekdu kontroly tlačítka se se provede příslušná operace, přepsání displeje na nové hodnoty nebo zavolání funkce a zapiši se nové hodnoty pro pozici v menu.

Mezi dvě volané funkce patří nastavení okrajů plátna a informaci o plátně. Ostatní parametry se nastavují přímo ve funkci menu.

### **9.6 Nastavení okrajů plátna**

Tato funkce provede přepsání displeje, provede negaci pomyslného řádku na grafickém displeji.

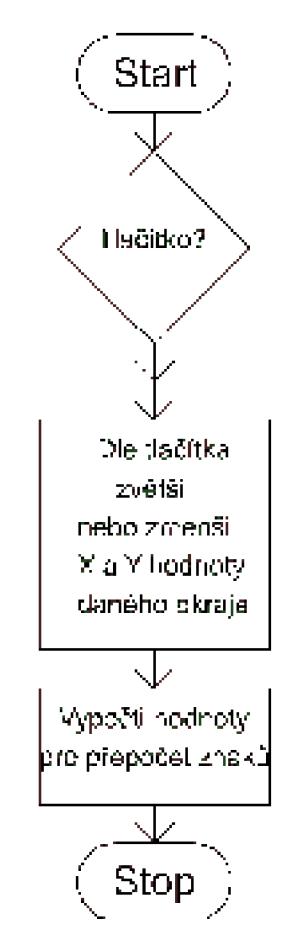

Obr. 9.6: Vývojový algoritmus funkce nastavení okrajů plátna

Při vstupu do této funkce se provede úprava výpisu na displeji a načtení, o který okraj se jedná. Následuje kontrola tlačítek, kterým směrem se mají hodnoty upravit. Zde je možnost pohybovat do osmi směrů (vlevo a nahoru, nahoru, vpravo a nahoru, vlevo, vpravo, vlevo a dolů, dolů, vpravo a dolů), dle tlačítka se upravuje daná hodnota. Po úpravě se provede výpočet hodnot pro výpočet znaku k vypisování na plátno a to především jeho výška a šířka. Posledním krokem je opuštění pod programu.

### **9.7 Inrofmace o plátně**

Tato funkce je pouze pro zvýšení komfortu a pro funkci není vůbec potřeba ji využívat. Jedna se o možnost výpočtu vzdálenosti plátna, ze známého uhlů a velikosti plátna

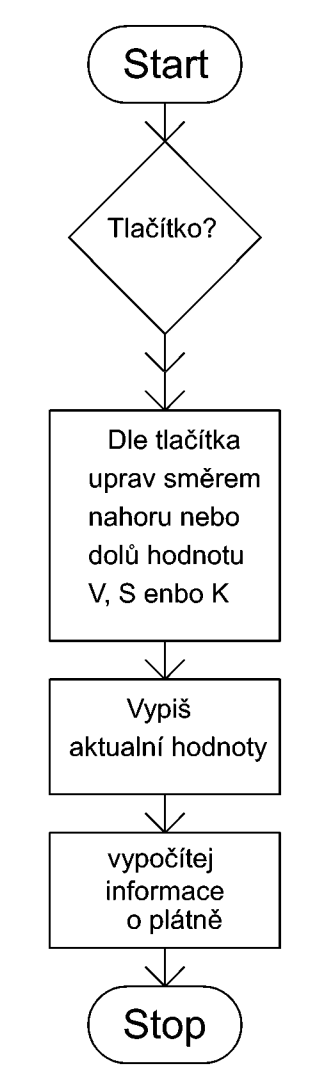

Obr. 9.7: Vývojový algoritmus funkce informace o plátně

I hned po vstoupení do této funkce se provede kontrola, které z tlačítek je stisknuto a dle stisknutého se provede úprava jedné ze tří hodnot, kterými jsou výška plátna (tlačítka 2 a 8), šířka plátna (4 a 6) a konstanty pro přepočet mezi hodnotou a úhlem (l a 7) tuto poslední hodnotu je třeba také nastavit, pokud chceme výpočet vzdálenosti plátna. A to z důvodů možnosti změny referenčního napětí pro DAC převodník, která výhodná především v případě použití na mnohem větší nebo menší plátna.

Posledním krokem před opuštěním této funkce je vypočet vzdálenosti a výpis nastavených a vypočtených hodnot.

# **9.8 Knihovna pro výpis na LCD**

Práce obsahuje také grafický displej, a proto bylo potřeba, aby vyřešila také výpis na tento displej. Tato knihovna původně vycházela z jiné na stejný řadič, ale při zjištění že daná zdrojová knihovna nebyla funkční, proto byla přepsána do funkční podoby, a doplněna o funkce pro lepší komunikaci.

### **9.8.1 Hlídaní zaneprázdnění**

Tato funkce knihovny přepíná potřebné piny z výstupních na vstupní a čeká v nekonečné smyčce na dokončení poslední zadané operace, jak mile je detekován konec operace, a připravenost displeje k dalšímu úkonu jsou piny vráceny do původního nastavení. A funkce končí.

### **9.8.2 Odeslaní bajtu**

Tato část knihovny je hodně důležitá, i když pouze odesílá data na sběrnici. Zajišťuje komunikaci přímo s hardwerem.

### **9.8.3 Instrukce a data**

Jedná se o 2 velice podobné instrukce, které provádějí čekaní na připravenost displeje, dále nastaví bity RS a RW do daného stavu pro instrukce nebo data, předají data na výstup a provedou jejích potvrzení za pomocí signálu Enable

### **9.8.4 Vyčištění obrazovky**

Zde se neprovádí nic jiného, než bude to kompletní vypnutí všech pixelů nebo zapnutí dle hodnoty vstupního parametru. A uložení toho to stavu do paměti MC U

### **9.8.5 Aktualizace**

Instrukce, která provede přepis stavu z paměti do displeje, a to buď vykresleného obrázku, textu, čistého displeje nebo kombinaci těchto funkcí.

### **9.8.6 Inicializace**

Provádí počáteční inicializaci pro následnou komunikaci, odeslaní několika po sobě jdoucích a daný instrukcí. Zakončení této funkce je kompletní vymazání displeje.

### **9.8.7 Pixel**

Přepisuje v paměti pixely dle požadavku a to za pomocí souřadnic. Díky této funkci lze změnit na displeji například pouze jeden bod.

### **9.8.8 Text**

Vstupními parametry této funkce jsou souřadnice, od kterých se má začít vypisovat ve směru doprava a dolů, ukazatel na buffer kde se nachází požadovaný text k vypsání a údaj jestli má být vykreslen normálně nebo v negované podobě.

### **9.8.9 Image**

Poslední funkci v této knihovně je vykreslovaní obrázku z bitové mapy, zde je třeba do funkce zadat polohu, od které se má směrem vlevo dolů začít vykreslovat obrázek, velikost obrázku, zda má být vykreslen normálně nebo negativně a také nejdůležitější informace o tom kde se nachází dané pole s bitovou mapou obrázku.

## **9.9 Písmo pro vykreslovaní laserem**

Písmo pro vykreslovaní na plátno je navrhnuto ve vektorové grafice, kde jsou zapsány souřadnice koncových bodů a popis zda má laser pří tomto pohybu svít či nikoli, s ohledem na urychleni bylo zvoleno 7 cílových bodu na výšku a maximálně 5 bodů na šířku. I tak některé znaky vychází s 20 kroky na jeden znak, dále bylo pro nízké rozlišení zvoleno pouze velké tiskací písmo. V případě že se v titulcích budou vyskytovat malé písmena program pro dekódování je převede automaticky na velké.

# **10 ZÁVĚR**

Práce v první řadě seznamuje s důvody, proč bylo navrhnuto zařízení a nebylo použito nějaké sériově vyráběné zařízení.

V druhé časti, byl uživatel informován o ovládání, tvorbě titulků a jejich formátu.

Třetí část popisuje výběr součástí na základě požadavku.

Navazuje popis těchto zvolených součástí a jejich technologií, popis je převážně citován a seznamuje čtenáře se základy užitých technologií.

Následující kapitola navazuje a popisujú promítačku, pro kterou je toto zařízení navrhnuté

Další kapitolou je návrh hardwaru, kde bylo zařízení, o proti původním plánům rozděleno do více modulů a komentuje propojení síťové části, modulů samotného laseru a galvo motorů. Poté propojení hlavní elektroniky se zbývajícími perifériemi, a následně popis samotných navrhnutých částí, těmi je zdroj, slot pro SD kartu a hlavní řídicí elektronika. Kapitolu zakončuje stručný popis návrhu synchronizace.

Sedmá kapitola popisuje návrh zaměřování plátna, úprava fontu s uvážením sklonu a úhlu natočení plátna. Kde se zjistilo při testování, že mikropočítač není schopen v takovém rychlém sledu tolika výpočtů, je zvládat, proto bylo přistoupeno ke zjednodušenému výpočtu, který nebere v potaz natočení a sklon plátna.

Další část pokračuje již prvopočátky samotného firmwaru pro mikropočítač, a nastavení jednotlivých periférií.

A přes kapitolu, která má číslo 9 kde je popsán samotný program, jeho části a písmo. Pak se práce dostává do závěru.

Ještě je třeba zhodnotit testování a funkčnost:

V počáteční fázi testování se zjistilo, že i přes předpoklady to obvod STM32F407VG výkonově nestíhá a i přes úpravy, zjednodušení kódu se nelze dostat na promítací frekvenci 17,7 snímků za sekundu.

To je způsobeno především poměrně náročným zpracováním a nemožnosti odesílat data kontinuálně ale třeba po každém bloku dat spínat nebo vypínat laser, jako možným řešením se jeví použít tří kanálový DAC převodník, z něhož jeden kanál by byl použit pouze jako digitální výstup pro spínání laseru, a zároveň by byla zajištěna synchronizace. Ovšem to naráží na jiný problém a to je samotný laser, který dokáže být spínán pouze o frekvenci 10kHz, na rozdíl od driverů pro vychylování, které jsou schopné dosáhnout až 40k vzorků za sekundu, což až při 20 vzorcích na znak pří počtu 40 znaků na řádek a dvou řádků, udává maximální frekvenci snímků okolo 25 snímků za sekundu což je dostačující pro splynutí blikání. A pří malých výchylkách zvládají i výší rychlosti. Bohužel i pří snímkové frekvenci okolo 17 byl problém s dobou reakce laseru na vypnutí nebo zapnutí a vznikaly jaké si překmity, ve smyslu začátek čáry chyběl a konec přebýval.

Dalším poměrně velkým problém nastal v době, kdy laser po cca 2 hodinách provozu přestal fungovat, a to z důvodů, jak se později ukázalo, že jeho zdroj, se kterým

byl dodán jako celek, dodával nízké napětí pro peltierův článek, který je použit na vychlazení laserové diody, a nestačilo to na chlazení ani při dostatečném větrání, tím došlo před závěrečným měřením k nevratnému poškození laseru. Jelikož tento laser včetně zdroje byl, dodám zadavatelem a při kontaktu s dodavatelem se zjistilo, že jedná o výrobek objednaný z neověřeného e-shopu a doba dodání je v rámci několika týdnů, bylo rozhodnuto vyhledat vhodnější laser, který bude zvládat vyšší spínací takt, díky tomu se zbavit jednoho z problémů.

# **LITERATURA**

- $[1]$  Laser. Wikipedia. [online].  $23.9.2015$  [cit.  $2015-11-05$ ]. Dostupné z: https ://cs.wikipedia.org/wiki/Laser#Princip\_laseru
- [2] VRBOVÁ, Miroslava. Lasery a moderní optika. 1. vyd. Praha: Prométheus, 1994, 474 s. Oborová encyklopedie. ISBN 80-85849-56-9.
- [3] Laserové třídy. LAP laser. [online]. [2007] [cit. 2015-12-15]. Dostupné z: [http://www.lap](http://www.lap-)[laser.com/cz/lap/informace-o-laserech/laserove-tridy/](http://laser.com/cz/lap/informace-o-laserech/laserove-tridy/)
- [4] An Overview of the LED and Laser Classification System in EN 60825-1 and IEC 60825-1. Lasermet. [online].  $\qquad \qquad \odot \qquad \qquad 2015 \qquad \qquad$  [cit.  $\qquad \qquad 2015-12-15$ ]. Dostupné z[:http://www.lasermet.com/resources/classification\\_overview.php](http://www.lasermet.com/resources/classification_overview.php)
- [5] Laser projector. Wikipedia. [online]. 14.6.2015 [cit. 2015-11-05]. Dostupné z: [https://en.wikipedia.org/wiki/Laser\\_projector](https://en.wikipedia.org/wiki/Laser_projector)
- [6] Galvanometer Scanners. Scanlab. [online]. [2012] [cit. 2015-11-05]. Dostupné z: <http://www.scanlab.de/en/products/galvanometer-scanners>
- [7] ARM . Wikipedia. [online]. 9.8.2015 [cit. 2015-11-05]. Dostupné z: https ://cs.wikipedia.org/wiki/ARM
- [8] GOTHARD, A. Implementace RTOS do mikrokontrolérů STM32 s jádrem ARM CortexM4F. Brno: Vysoké učení technické v Brně, Fakulta elektrotechniky a komunikačních technologií, 2014. 105 s. Vedoucí diplomové práce Ing. Tomáš Macho, Ph.D.
- [9] ARM. ARM Architecture Reference Manual [online]. Copyright © 1996-1998, 2000, 2004, 2005 ARM Limited, Issue I, July 2005 [cit 2015-11-07]. Dostupné z: [https://www.scss.tcd.ie/John.Waldron/3dl/arm\\_arm.pdf](https://www.scss.tcd.ie/John.Waldron/3dl/arm_arm.pdf)
- [10] BASUS, J. Implementace čtení a záznamu na SD kartu. Brno: Vysoké učení technické v Brně, Fakulta elektrotechniky a komunikačních technologií, 2011. 37 s. Vedoucí bakalářské práce Ing. Ondřej Krajsa.
- [II] Jak funguje paměťová karta?. Datahelp. [online]. [2011] [cit. 2015-12-02]. Dostupné z: <http://www.zachrana-dat-sd.cz/pametove-karty>
- [12] PROJECTORS 16 MM . Meopta. [online]. [2001] [cit. 2015-12-02]. Dostupné z: <http://www.meoptahistory.com/?id=315>
- [13] 16mm film. Wikipedia. [online]. 30.11.2014 [cit. 2015-12-02]. Dostupné z: [https://cs.wikipedia.org/wiki/16mm\\_film](https://cs.wikipedia.org/wiki/16mm_film)
### **SEZNAM PŘÍLOH**

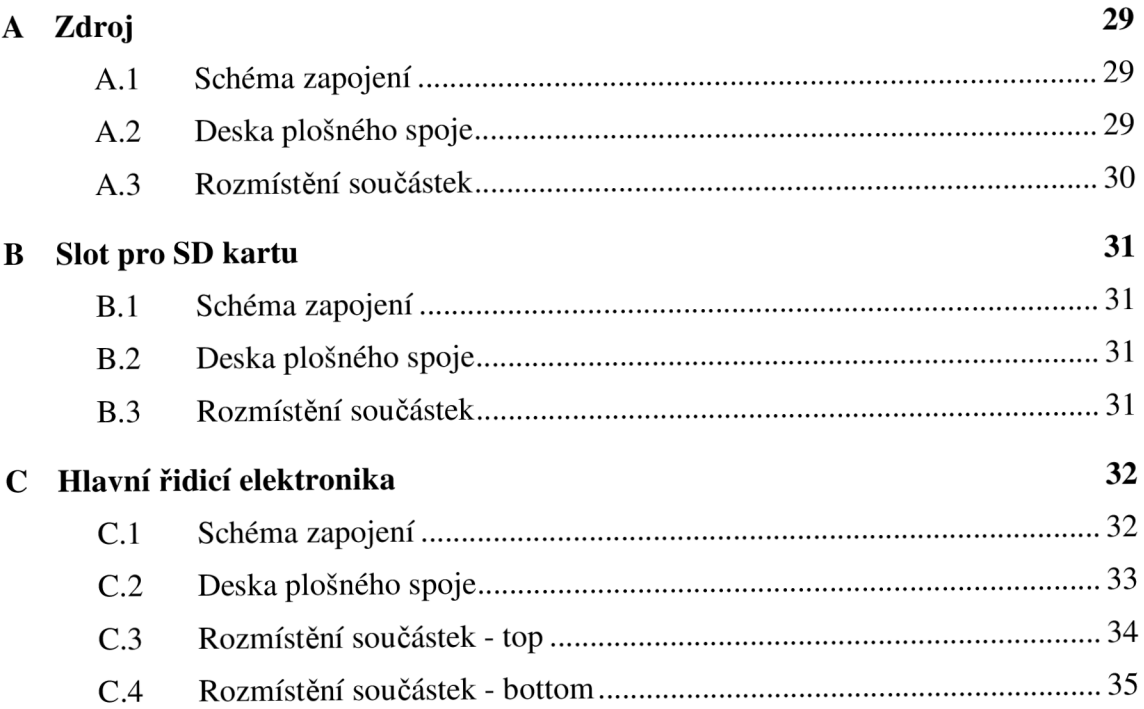

#### **A ZDROJ**

#### **A.l Schéma zapojení**

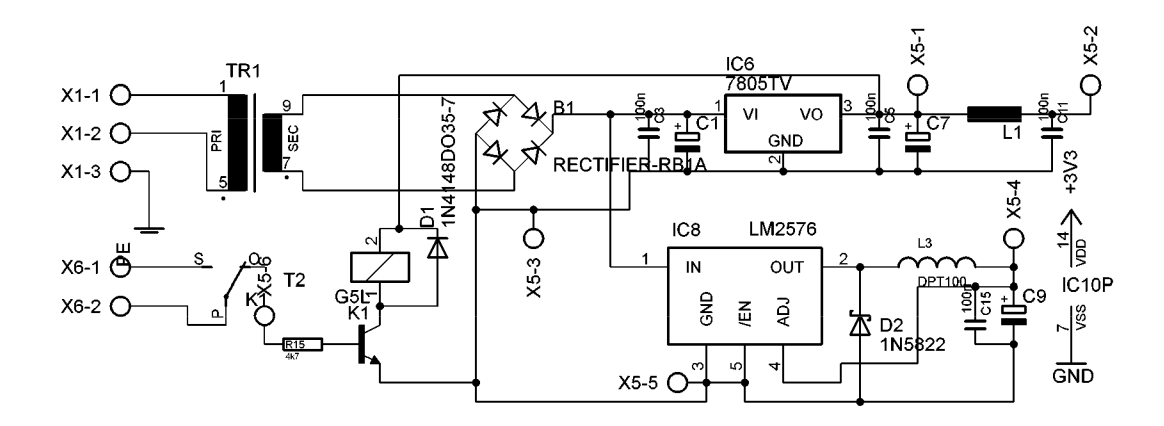

#### **A.2 Deska plošného spoje**

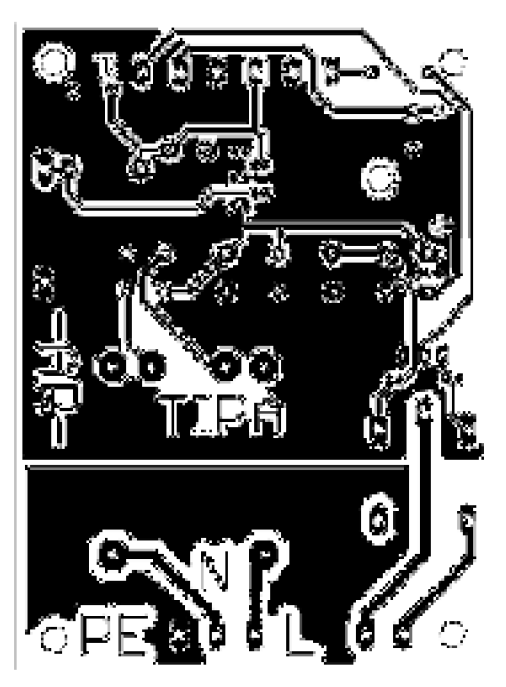

Rozměr desky 62,87 x 85,68 [mm], měřítko Ml: l

#### **A.3 Rozmístění součástek**

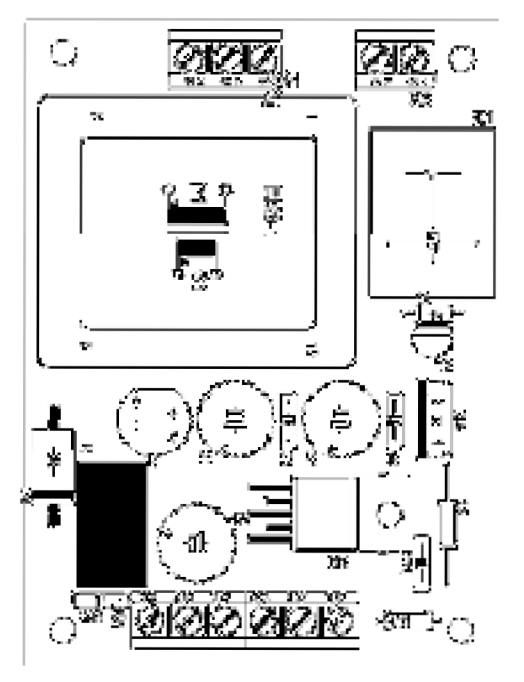

Rozměr desky 62,87 x 85,68 [mm], měřítko M1:1

#### $\bf{B}$ **SLOT PRO SD KARTU**

#### **Schéma zapojení**

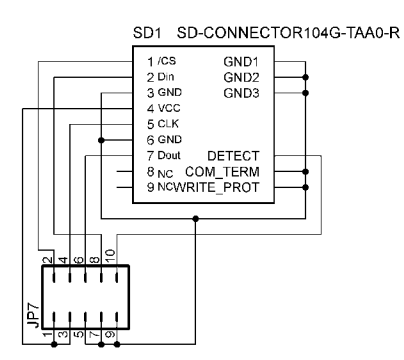

#### **Deska plošného spoje**

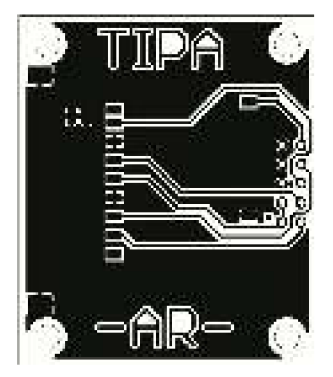

Rozměr desky 39,37 x 46,99 [mm], měřítko Ml: l

#### **Rozmístění součástek**

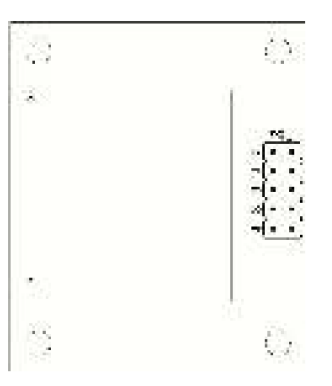

Rozměr desky 39,37 x 46,99 [mm], měřítko Ml: l

# $\Omega$ HLAVNÍ ŘÍDICÍ ELEKTRONIKA

# $\Omega$ Schéma zapojení

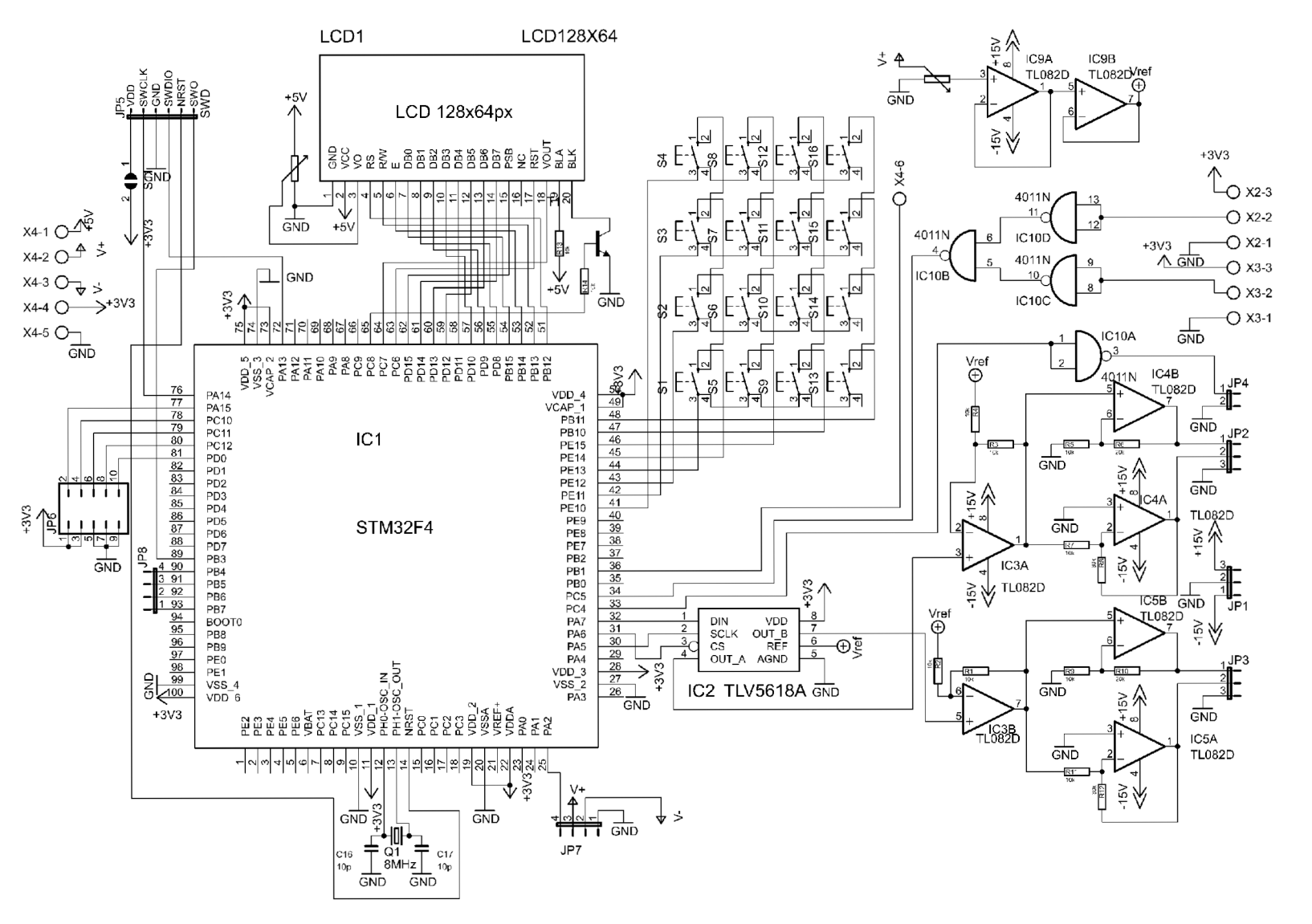

S)

#### **Deska plošného spoje**

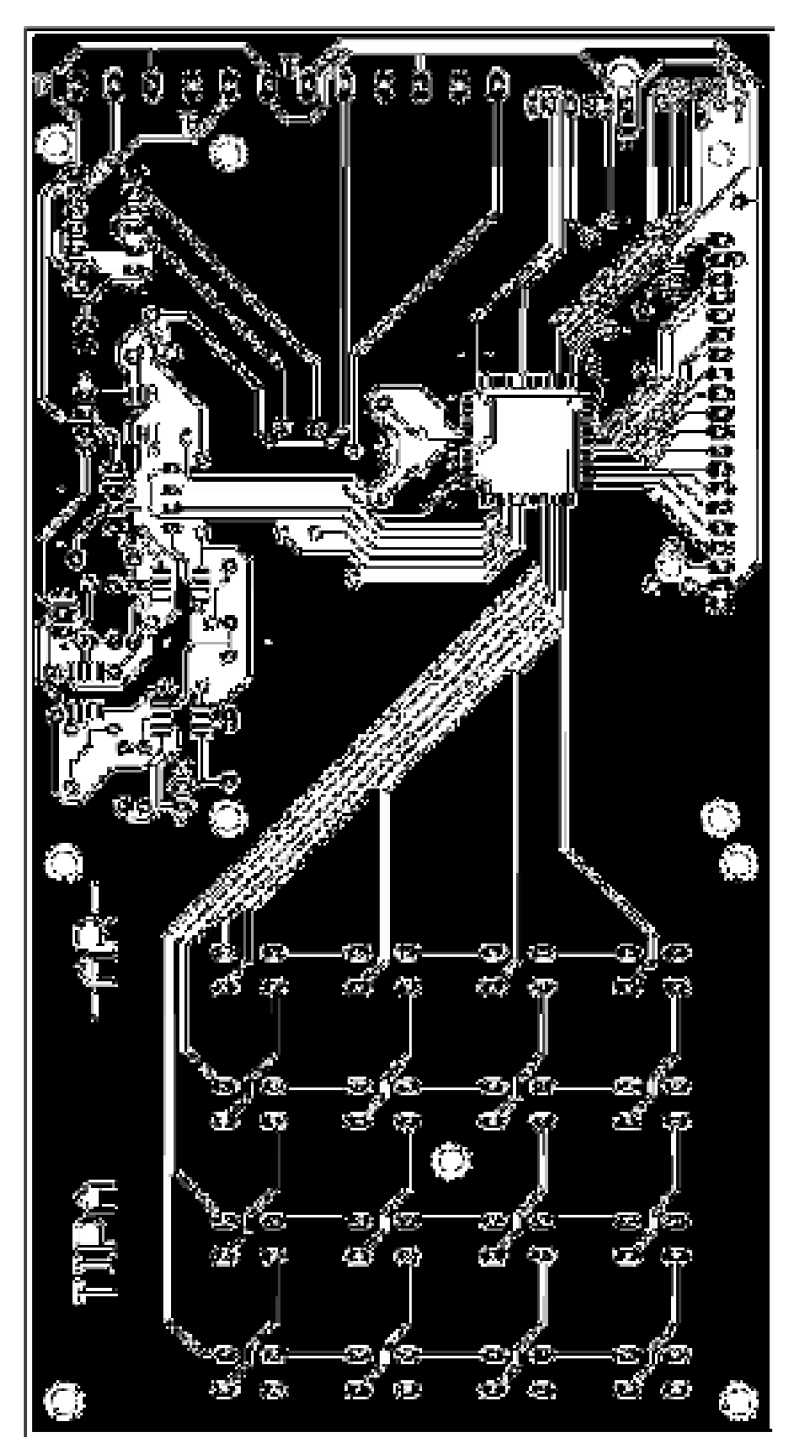

Rozměr desky 99,06 x 186,69 [mm], měřítko M1:1

#### **Rozmístění součástek - top**

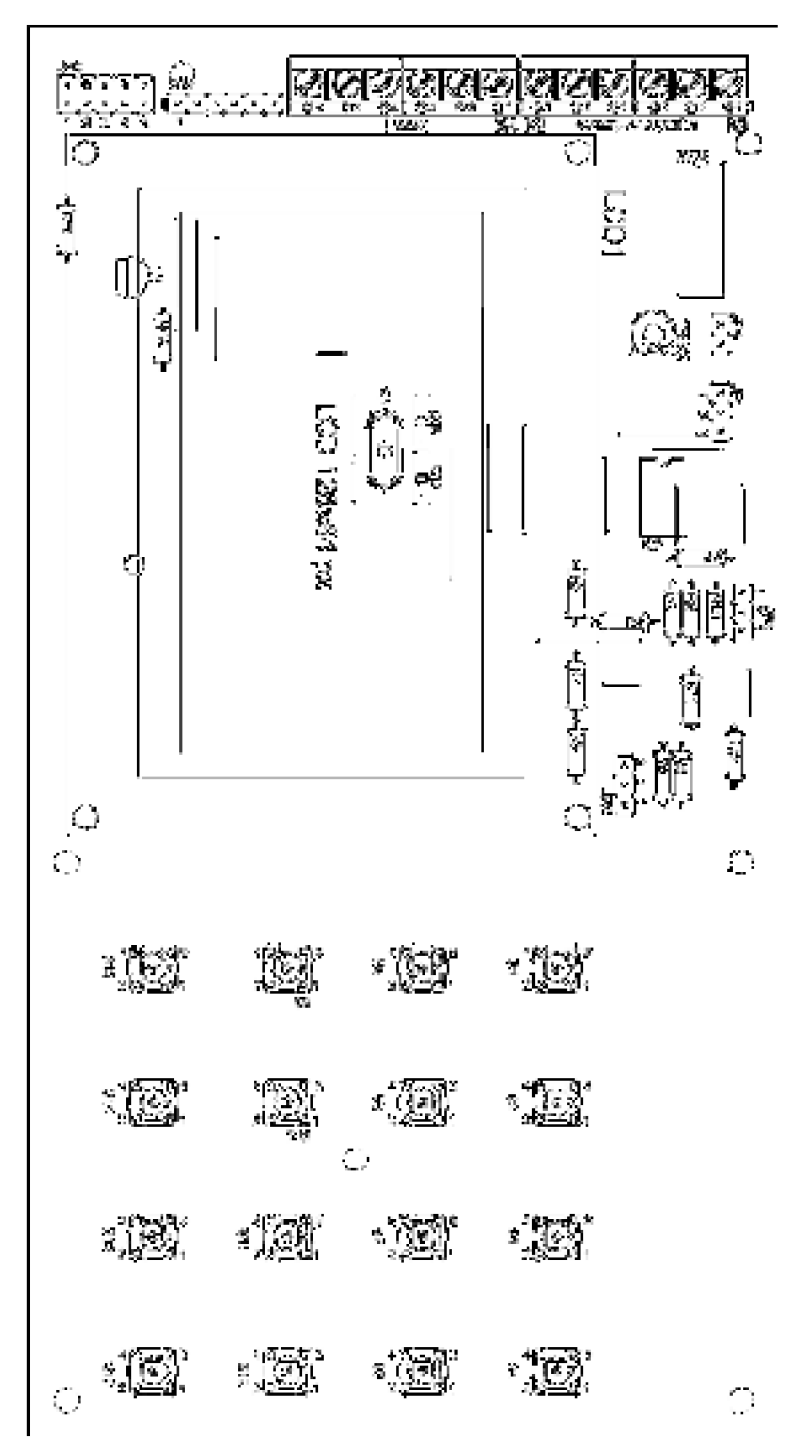

Rozměr desky 99,06 x 186,69 [mm], měřítko M1:1

## $\frac{1}{2}$  $\bullet$  $\overline{C}$  $\zeta$  )  $\hat{C}$ .<br>Itali ăÒ, ्रीहरू  $s_{\overline{\alpha\beta}}^{\rm (in)}$ 寝  $\bigcirc$  $\mathcal{L}_{\mathcal{A}}$  $\bigcirc$  $\tilde{C}$  $\bigcirc$  $\bigcirc$  $\bigcirc$

#### C.4 Rozmístění součástek - bottom

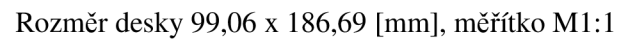